**SeeBeyond" eBusiness Integration Suite** 

# **e\*Way Intelligent Adapter for IMS User's Guide**

*Release 4.5.3*

*Monk Version*

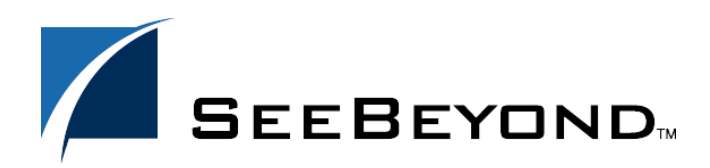

SeeBeyond Proprietary and Confidential

The information contained in this document is subject to change and is updated periodically to reflect changes to the applicable software. Although every effort has been made to ensure the accuracy of this document, SeeBeyond Technology Corporation (SeeBeyond) assumes no responsibility for any errors that may appear herein. The software described in this document is furnished under a License Agreement and may be used or copied only in accordance with the terms of such License Agreement. Printing, copying, or reproducing this document in any fashion is prohibited except in accordance with the License Agreement. The contents of this document are designated as being confidential and proprietary; are considered to be trade secrets of SeeBeyond; and may be used only in accordance with the License Agreement, as protected and enforceable by law. SeeBeyond assumes no responsibility for the use or reliability of its software on platforms that are not supported by SeeBeyond.

e\*Gate, e\*Insight, e\*Way, e\*Xchange, e\*Xpressway, eBI, iBridge, Intelligent Bridge, IQ, SeeBeyond, and the SeeBeyond logo are trademarks and service marks of SeeBeyond Technology Corporation. All other brands or product names are trademarks of their respective companies.

© 1999–2002 by SeeBeyond Technology Corporation. All Rights Reserved. This work is protected as an unpublished work under the copyright laws.

**This work is confidential and proprietary information of SeeBeyond and must be maintained in strict confidence.** Version 20020729173631.

# **Contents**

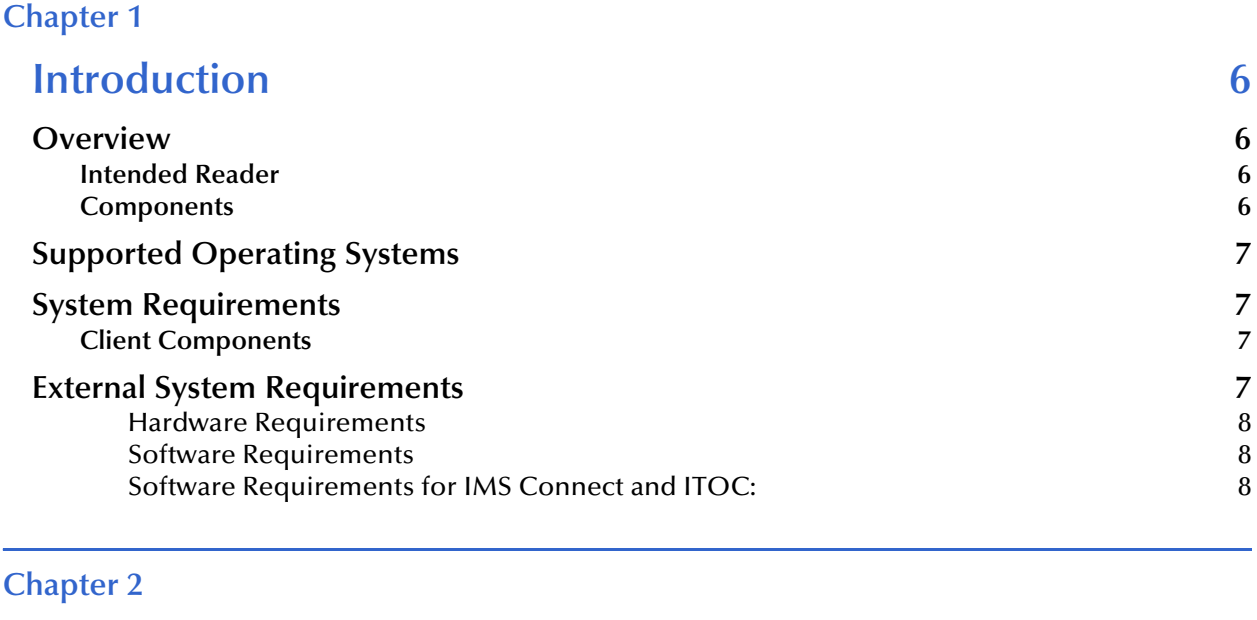

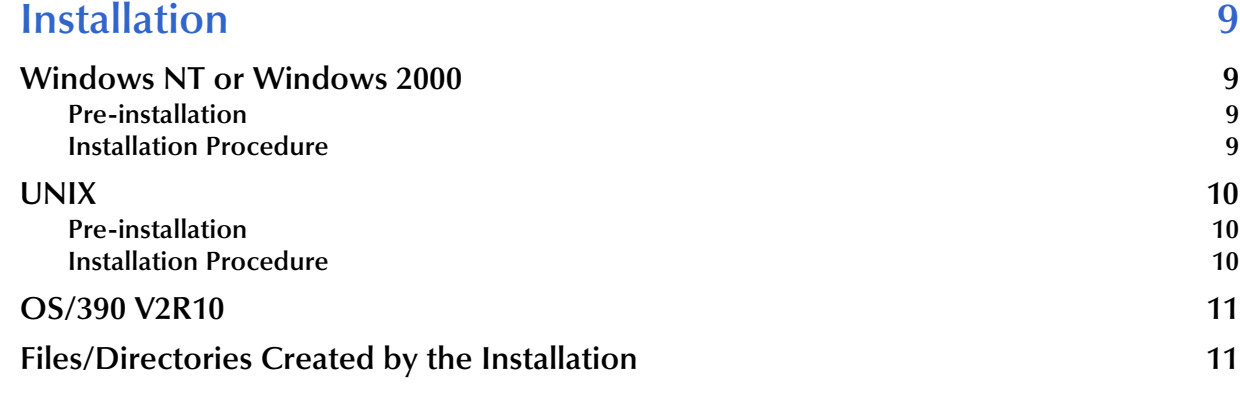

### **[Chapter 3](#page-12-0)**

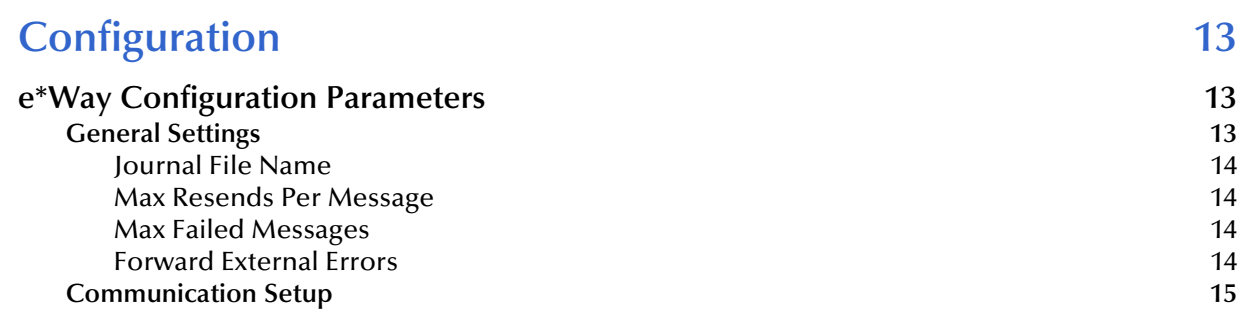

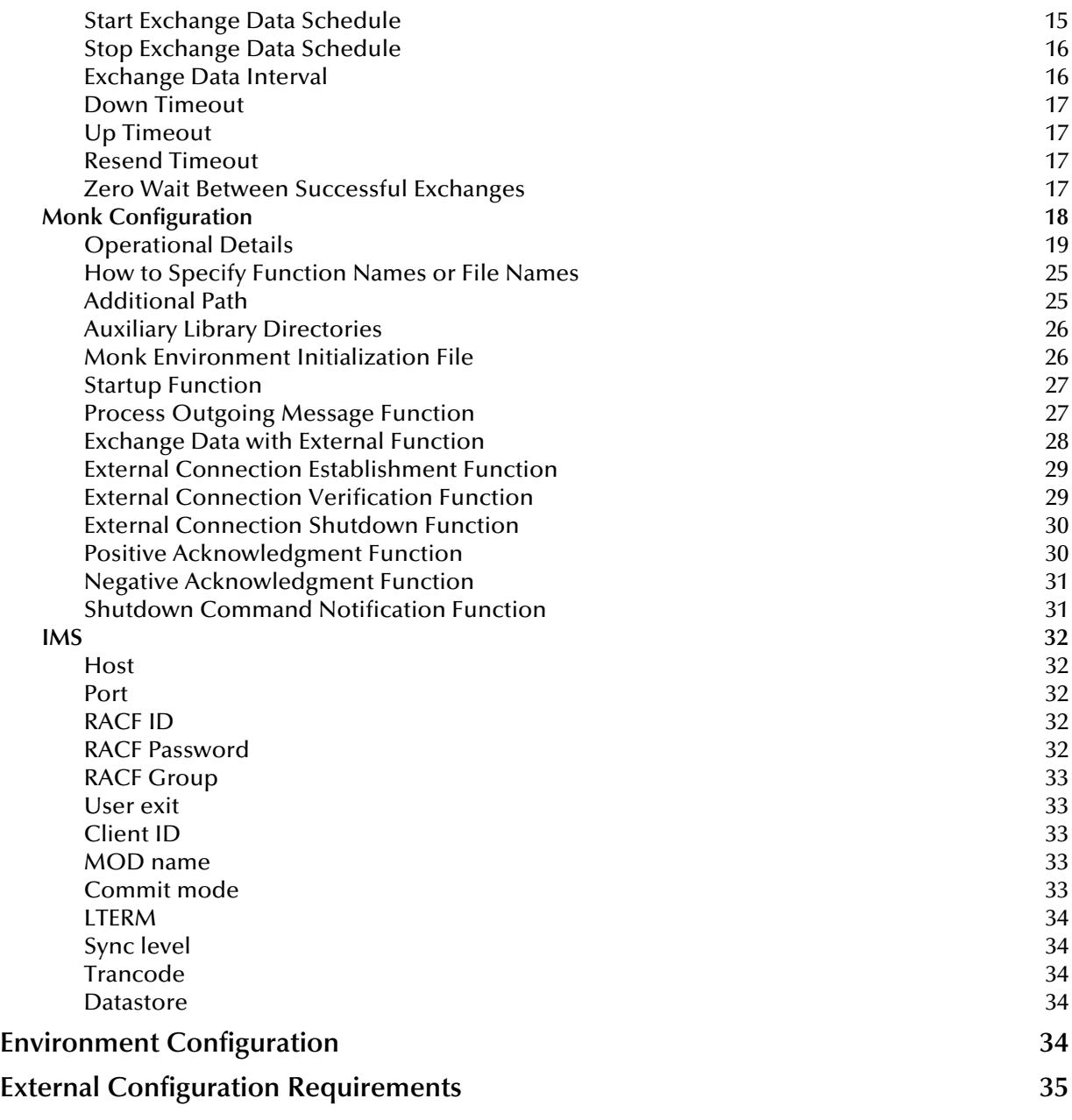

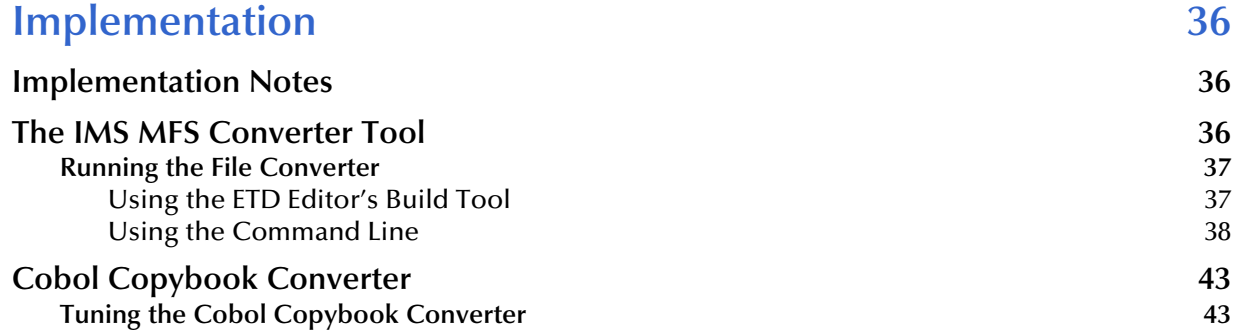

## **[IMS e\\*Way Functions 47](#page-46-1)**

### **Basic Functions** 47

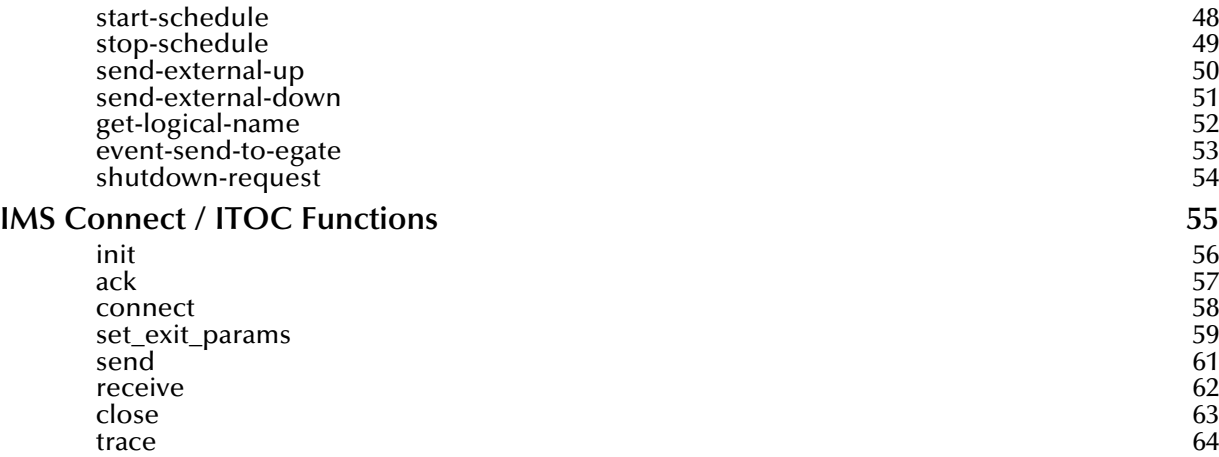

## **Index** 65

# <span id="page-5-1"></span><span id="page-5-0"></span>**Introduction**

This user's guide explains how to install and configure SeeBeyondTM Technology Corporation's (SeeBeyondTM) e\*Way Intelligent Adapter for IMS.

## <span id="page-5-2"></span>1.1 **Overview**

The IMS e\*Way enables e\*Gate Integrator to access IMS Transaction Manager mainframe applications through IBM's IMS Connect, or its predecessor, the IMS TCP/ IP OTMA Connection (ITOC).

The implementation of the IMS e\*Way is in accordance with the IBM documents IMS TCP/IP OTMA Connection User's Guide and Reference, Version 2.1.3, and IMS Connect Guide and Reference, Version 1. These documents describe the OTMA protocol and contain important prerequisite information for the configuration of ITOC and IMS Connect on the mainframe.

The e\*Way includes a utility, stcIMSmfs2ssc, to create input and output Event Type Definitions from IMS Message Format Service (MFS) files.

The e\*Way contains (within ims-out.monk) an example of how a non-conversational scenario is managed; that is, a simple send / response scenario. Conversational transactions require more complex programming in SeeBeyond's Monk language.

### <span id="page-5-3"></span>1.1.1. **Intended Reader**

The reader of this guide is presumed to be a developer or system administrator with responsibility for maintaining the e\*Gate system, also to have expert-level knowledge of Windows NT, Windows 2000 and UNIX operations and administration, to have an in-depth understanding of IMS transactions and the OTMA protocol, and to be thoroughly familiar with Windows-style graphical user interface (GUI) operations.

### <span id="page-5-4"></span>1.1.2. **Components**

The IMS e\*Way comprises the following:

- ! **stcewgenericmonk.exe**, the executable component
- ! Configuration files that the e\*Way Editor uses to define configuration parameters
- ! Monk function scripts, discussed in **[IMS e\\*Way Functions](#page-46-3)** on page 47

A complete list of installed files appears in **[Table 1 on page 12](#page-11-0)**.

## <span id="page-6-0"></span>1.2 **Supported Operating Systems**

The IMS e\*Way is available on the following operating systems:

- ! Windows 2000, Windows 2000 SP1, and Windows 2000 SP2
- ! Windows NT 4 SP6a
- ! Solaris 2.6, 7, and 8
- ! AIX 4.3.3 and 5.1
- ! HP-UX 11.0 and HP-UX 11i
- ! Red Hat Linux 6.2
- ! OS/390 V2, R10

## <span id="page-6-1"></span>1.3 **System Requirements**

To use the IMS e\*Way, you need the following:

- ! An e\*Gate Participating Host, version 4.5.1 or later.
- ! A TCP/IP network connection.
- ! Additional disk space for e\*Way executable, configuration, library, and script files. The disk space is required on both the Participating and the Registry Host. Additional disk space is required to process and queue the data that this e\*Way processes; the amount necessary varies based on the type and size of the data being processed, and any external applications performing the processing.

## <span id="page-6-2"></span>1.3.1. **Client Components**

The client components of IMS have their own requirements; see the subject system's documentation for details.

## <span id="page-6-3"></span>1.4 **External System Requirements**

*Note: This document uses the term RACF when referring to RACF or an equivalent product.*

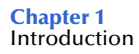

## <span id="page-7-0"></span>**Hardware Requirements**

! Host processor capable of running the versions of operating system, IMS, TCP/IP, and RACF detailed below.

## <span id="page-7-1"></span>**Software Requirements**

- ! IMS TCP/IP OTMA Connection (ITOC) version 2.1 or later.
- ! Or IMS Connect, Version 1 or later.
- *Note: IMS Connect is an SMP/E installable and maintainable priced product that replaces the cost-free ITOC. IBM recommends that ITOC only be used for " proof of concept" purposes, since support for ITOC was withdrawn on March 1, 2001. ITOC is no longer available for download.*

## <span id="page-7-2"></span>**Software Requirements for IMS Connect and ITOC:**

- ! OS/390 Version 2 Release 6 configurations, or subsequent versions, releases, and modification levels.
- ! IMS Version 5, IMS Version 6, and/or IMS Version 7, with the required maintenance APARs applied for each version. See IMS Connect Guide and Reference, chapter 3, "IMS Connect and IMS Coexistence" for more information about IMS and IMS Connect coexistence.
- ! TCP/IP (Version 3.2, or Version 3.4 or later), APAR PQ13154, and APAR PQ38814.
- ! Resource Access Control Facility (RACF) Version 1.9.2 or later, or equivalent product.

*Important: IMS Connect and ITOC do not support TCP/IP Version 3.3.*

# <span id="page-8-1"></span><span id="page-8-0"></span>**Installation**

This chapter explains the procedures for installing the IMS e\*Way.

**[Windows NT or Windows 2000](#page-8-2)** on page 9 **UNIX** [on page 10](#page-9-0) **[OS/390 V2R10](#page-10-0)** on page 11 **[Files/Directories Created by the Installation](#page-10-1)** on page 11

## <span id="page-8-2"></span>2.1 **Windows NT or Windows 2000**

## <span id="page-8-3"></span>2.1.1. **Pre-installation**

- ! Exit all Windows programs before running the setup program, including any anti-virus applications.
- ! You must have Administrator privileges to install this e\*Way.

## <span id="page-8-4"></span>2.1.2. **Installation Procedure**

**To install the IMS e\*Way on a Windows NT system**

- **1** Log in as an Administrator on the workstation on which you want to install the e\*Way.
- **2** Insert the e\*Way installation CD-ROM into the CD-ROM drive.
- **3** If the CD-ROM drive's Autorun feature is enabled, the setup application launches automatically; skip ahead to step 4. Otherwise, use the Windows Explorer or the Control Panel's **Add/Remove Applications** feature to launch the file **setup.exe** on the CD-ROM drive.
- **4** The InstallShield setup application launches. Follow the on-screen instructions to install the e\*Way.
- *Note: Be sure to install the e\*Way files in the suggested \client installation directory. The installation utility detects and suggests the appropriate installation directory. Unless you are directed to do so by SeeBeyond support personnel, do not change the suggested "installation directory" setting.*
- **5** After the installation is complete, exit the install utility and launch the Enterprise Manager.
- **6** In the Component editor, create a new e\*Way.
- **7** Display the new e\*Way's properties.
- **8** On the **General** tab, under **Executable File**, click **Find**.
- **9** Select the file **stcewgenericmonk.exe**.
- **10** Under **Configuration file**, click **New**.
- **11** From the **Select an e\*Way Template** list, select **stcewims** and click **OK**.
- **12** The e\*Way Editor launches. Make any necessary changes, then save the configuration file.
- **13** Return to the e\*Way's property sheet. Click **OK** to close the property sheet, or continue to configure the e\*Way. Configuration parameters are explained in **[Chapter 3](#page-12-4)**.
- *Note: Once you have installed and configured this e\*Way, you must incorporate it into a schema by defining and associating the appropriate Collaborations, Collaboration Rules, Intelligent Queues (IQs), and Event Types before this e\*Way can perform its intended functions. For more information about any of these procedures, please see the online Help system.*

*For more information about configuring e\*Ways or how to use the e\*Way Editor, see the Working with e\*Ways chapter of the e\*Gate Integrator User's Guide.*

## <span id="page-9-0"></span>2.2 **UNIX**

## <span id="page-9-1"></span>2.2.1. **Pre-installation**

You must have root privileges to install this e\*Way.

## <span id="page-9-2"></span>2.2.2. **Installation Procedure**

**To install the IMS e\*Way on a UNIX system**

- **1** Log in as root on the workstation containing the CD-ROM drive, and insert the CD-ROM into the drive.
- **2** If necessary, mount the CD-ROM drive.
- **3** At the shell prompt, type

**cd /cdrom**

**4** Start the installation script by typing

**setup.sh**

**5** A menu of options appears. Select the **e\*Gate Add-on Applications** option. Then, follow any additional on-screen directions.

*Caution: Be sure to install the e\*Way files in the suggested "client' installation directory. The installation utility detects and suggests the appropriate installation directory. Unless you are directed to do so by SeeBeyond support personnel, do not change the suggested "installation path" setting.*

- **6** After installation is complete, exit the installation utility and launch the Enterprise Manager.
- **7** In the Navigator/Component pane, create a new e\*Way.
- **8** Display the new e\*Way's properties.
- **9** On the **General** tab, under **Executable File**, click **Find**.
- **10** Select the file **stcewgenericmonk.exe**.
- **11** Under **Configuration file**, click **New**.
- **12** From the **Select an e\*Way template** list, select **stcewims** and click **OK**.
- **13** The e\*Way Editor launches. Make any necessary changes, then save the configuration file.
- **14** Return to the e\*Way's property sheet. Click **OK** to close the property sheet, or continue to configure the e\*Way. Configuration parameters are discussed in **[Chapter 3](#page-12-4)**.
- *Note: Once you have installed and configured this e\*Way, you must incorporate it into a schema by defining and associating the appropriate Collaborations, Collaboration Rules, Intelligent Queues (IQs), and Event Types before this e\*Way can perform its intended functions. For more information about any of these procedures, please see the online Help system.*

*For more information about configuring e\*Ways or how to use the e\*Way Editor, see the Working with e\*Ways chapter of the e\*Gate Integrator User's Guide.*

## <span id="page-10-0"></span>2.3 **OS/390 V2R10**

e\*Way installation directions for OS/390 V2R10 can be found in the e\*Gate Integrator Installation Guide.

## <span id="page-10-1"></span>2.4 **Files/Directories Created by the Installation**

The system installs files within the **egate\client** tree on the Participating Host and committed to the **default** schema on the Registry Host. **[Table 1 on page 12](#page-11-1)** shows files installed within the e\*Gate directory tree by the installation process. The path shown is relative to the **\client** directory.

<span id="page-11-1"></span>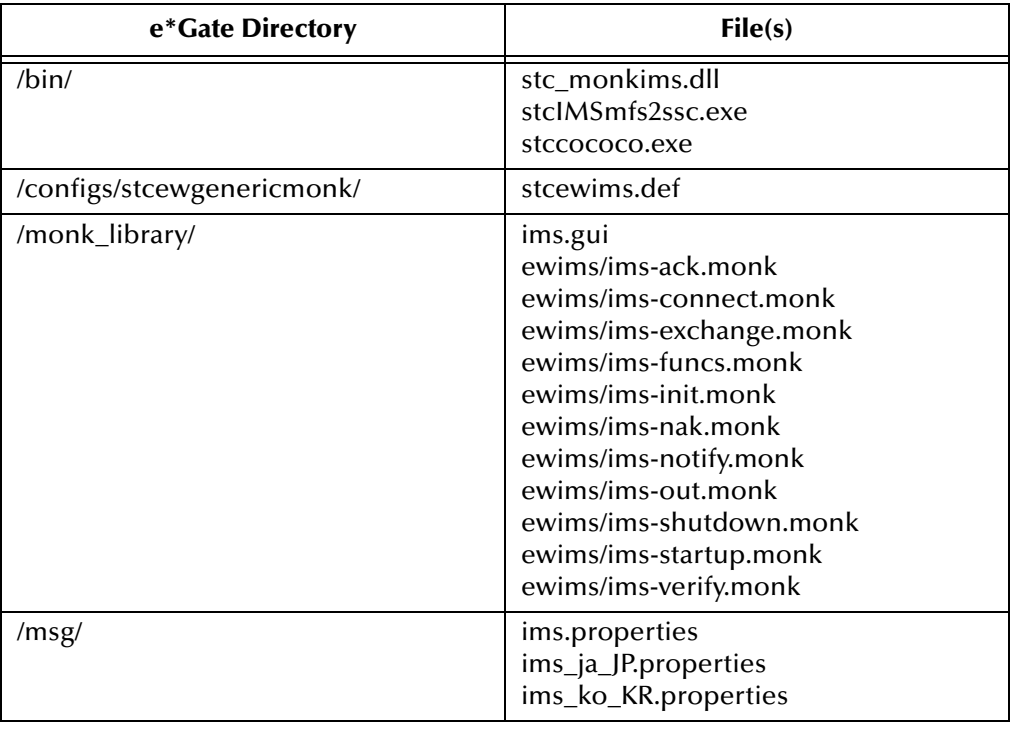

<span id="page-11-0"></span>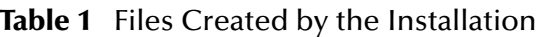

# <span id="page-12-1"></span><span id="page-12-0"></span>**Configuration**

<span id="page-12-4"></span>This chapter explains how to configure the IMS e\*Way.

## <span id="page-12-2"></span>3.1 **e\*Way Configuration Parameters**

<span id="page-12-6"></span><span id="page-12-5"></span>Set the IMS e\*Way configuration parameters, using the e\*Way Editor.

### **To set or change e\*Way configuration parameters**

- **1** In the Enterprise Manager's Components tab, select the e\*Way you want to configure and display its properties.
- **2** In the **Additional Command Line Arguments** box, type any additional command line arguments that the e\*Way may require, taking care to insert them *at the end* of the existing command-line string. Be careful not to change any of the default arguments unless you have a specific need to do so.
- **3** Under **Configuration File**, click **New** to create a new file, **Find** to select an existing configuration file, or **Edit** to edit the currently selected file.
- *Note: When creating a new e\*Way, you must also select the stcewims template file from the e\*Way Template Selection list.*

For more information about how to use the e\*Way Editor, see the e\*Way Editor's online Help or the *e\*Gate Integrator User's Guide*.

The e\*Way's configuration parameters are organized into the following sections:

- ! General Settings
- **Communication Setup**
- ! Monk Configuration
- ! IMS

## <span id="page-12-3"></span>3.1.1. **General Settings**

The General Settings control basic operational parameters.

## <span id="page-13-5"></span><span id="page-13-0"></span>**Journal File Name**

### **Description**

Specifies the name of the journal file.

### **Required Values**

A valid file name, optionally including an absolute path (for example, **c:\temp\filename.txt**). If an absolute path is not specified, the file is stored in the e\*Gate **\SystemData** directory. See the *e\*Gate Integrator System Administration and Operations Guide* for more information about file locations.

### **Additional Information**

An Event is journaled for the following conditions:

- ! When the number of resends is exceeded (see **Max Resends Per Message** below)
- ! When its receipt is due to an external error, but Forward External Errors is set to **No** (see **[Forward External Errors](#page-13-3)** on page 14 for more information)

### <span id="page-13-7"></span><span id="page-13-1"></span>**Max Resends Per Message**

### **Description**

Specifies the number of times the e\*Way attempts to resend messages to the external system after receiving an error.

### **Required Values**

An integer between 1 and 1,000,000. The default is 5.

### <span id="page-13-6"></span><span id="page-13-2"></span>**Max Failed Messages**

### **Description**

Specifies the maximum number of failed Events that the e\*Way can allow. When the specified number of failed messages is reached, the e\*Way shuts down and exits.

### **Required Values**

An integer between 1 and 1,000,000. The default is 3.

### <span id="page-13-4"></span><span id="page-13-3"></span>**Forward External Errors**

### **Description**

Selects whether error messages that begin with the string "DATAERR" that are received from the external system is queued to the e\*Way's configured queue. See **["Exchange](#page-27-0)  [Data with External Function" on page 28](#page-27-0)** for more information. See **["Schedule-driven](#page-21-0)  [Data Exchange Functions" on page 22](#page-21-0)** for more information about how the e\*Way uses this function.

### **Required Values**

**YES** or **NO**. The default value, **YES**, specifies that error messages can be forwarded.

## <span id="page-14-0"></span>3.1.2. **Communication Setup**

The Communication Setup parameters control the schedule by which the e\*Way obtains data from the external system.

*Note: The schedule you set using the e\*Way's properties in the Enterprise Manager controls when the e\*Way executable file runs. The schedule you set within the parameters discussed in this section (using the e\*Way Editor) determines when data is exchanged. Be sure you set the "exchange data" schedule to fall within the "run the executable" schedule.*

## <span id="page-14-1"></span>**Start Exchange Data Schedule**

### **Description**

Establishes the schedule to invoke the e\*Way's **Exchange Data with External** function.

### **Required Values**

One of the following values:

- ! One or more specific dates/times
- ! A single repeating interval, such as yearly, weekly, monthly, daily or repeatedly (every n seconds, minutes, hours, days, or weeks). Since months vary in length, "Months" is not provided as a unit under "Repeatedly."

Since months do not all contain equal numbers of days, be sure not to provide boundaries that would cause an invalid date selection (i.e. the 30th of every month would not include February).

<span id="page-14-2"></span>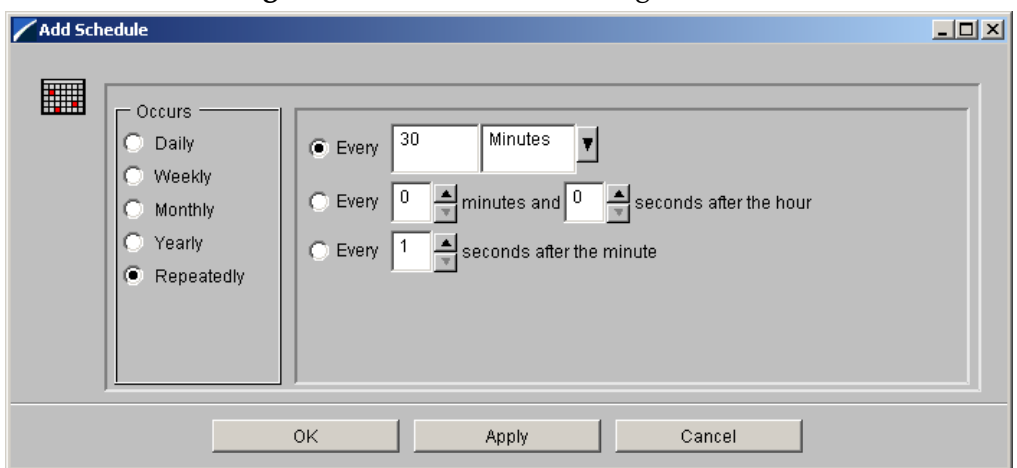

**Figure 1** Add Schedule Dialog Box

**Also Required —** If you set a schedule using this parameter, you must also define all three of the following functions:

- ! **Exchange Data with External**
- ! **Positive Acknowledgment**
- ! **Negative Acknowledgment**

If you do not do so, the e\*Way terminates execution when the schedule attempts to start.

### **Additional Information**

When the schedule starts, the e\*Way determines whether it is waiting to send positive acknowledgement or negative acknowledgment to the external system (using the **Positive Acknowledgment** and **Negative Acknowledgment** functions) and whether the connection to the external system is active.

If no acknowledgment condition is pending, and the connection is active, the e\*Way immediately executes the **Exchange Data with External** function. Thereafter, the **Exchange Data with External** function is called according to the **Exchange Data Interval** parameter until the **Stop Exchange Data Schedule** time is reached.

See **["Exchange Data with External Function" on page 28](#page-27-0)**, **["Exchange Data Interval"](#page-15-1)  [on page 16](#page-15-1)**, and **["Stop Exchange Data Schedule" on page 16](#page-15-0)** for more information.

### <span id="page-15-3"></span><span id="page-15-0"></span>**Stop Exchange Data Schedule**

### **Description**

Establishes the schedule to stop data exchange.

### **Required Values**

One of the following values:

- One or more specific dates/times
- ! A single repeating interval, such as yearly, weekly, monthly, daily or repeatedly (every n seconds, minutes, hours, days, or weeks). Since months vary in length, "Months" is not provided as a unit under "Repeatedly."(See **[Figure 1 on page 15](#page-14-2)**)

Since months do not all contain equal numbers of days, be sure not to provide boundaries that would cause an invalid date selection (i.e. the 30th of every month would not include February).

## <span id="page-15-2"></span><span id="page-15-1"></span>**Exchange Data Interval**

### **Description**

Specifies the number of seconds the e\*Way waits between calls to the **Exchange Data with External** function during scheduled data exchanges.

### **Required Values**

An integer between 0 and 86,400. The default is 120.

### **Additional Information**

If **Zero Wait Between Successful Exchanges** is set to **Yes** and the **Exchange Data with External Function** returns data, the **Exchange Data Interval** setting is ignored, and the e\*Way invokes the **Exchange Data with External Function** immediately.

If this parameter is set to zero, there is no exchange data schedule set and the **Exchange Data with External Function** is never called.

See **["Down Timeout" on page 17](#page-16-0)** and **["Stop Exchange Data Schedule" on page 16](#page-15-0)** for more information about the data-exchange schedule.

## <span id="page-16-4"></span><span id="page-16-0"></span>**Down Timeout**

### **Description**

Specifies the number of seconds that the e\*Way waits between calls to the **External Connection Establishment** function. See **["External Connection Establishment](#page-28-0)  [Function" on page 29](#page-28-0)** for more information.

### **Required Values**

An integer between 1 and 86,400. The default is 15.

## <span id="page-16-6"></span><span id="page-16-1"></span>**Up Timeout**

### **Description**

Specifies the number of seconds the e\*Way waits between calls to the **External Connection Verification** function. See **["External Connection Verification Function"](#page-28-1)  [on page 29](#page-28-1)** for more information.

### **Required Values**

An integer between 1 and 86,400. The default is 15.

### <span id="page-16-5"></span><span id="page-16-2"></span>**Resend Timeout**

### **Description**

Specifies the number of seconds the e\*Way waits between attempts to resend an Event to the external system, after receiving an error message from the external system.

### **Required Values**

An integer between 1 and 86,400. The default is 10.

## <span id="page-16-7"></span><span id="page-16-3"></span>**Zero Wait Between Successful Exchanges**

### **Description**

Selects whether to initiate data exchange after the **Exchange Data Interval** or immediately after a successful previous exchange.

### **Required Values**

**Yes** or **No**. If this parameter is set to **Yes**, the e\*Way immediately invokes the **Exchange Data with External** function if the previous exchange function returned data. If this parameter is set to **No**, the e\*Way always waits the number of seconds specified by **Exchange Data Interval** between invocations of the **Exchange Data with External** function. The default is **No**.

See **["Exchange Data with External Function" on page 28](#page-27-0)** for more information.

## <span id="page-17-0"></span>3.1.3. **Monk Configuration**

The parameters in this section help you set up the information required by the e\*Way to utilize Monk for communication with the external system.

Conceptually, an e\*Way is divided into two halves. One half of the e\*Way (shown on the left in **[Figure 2 on page 18](#page-17-1)**) handles communications with the external system. The other half manages the related internal business logic, that is, the Collaborations that process data and subscribe or publish to other e\*Gate components.

<span id="page-17-1"></span>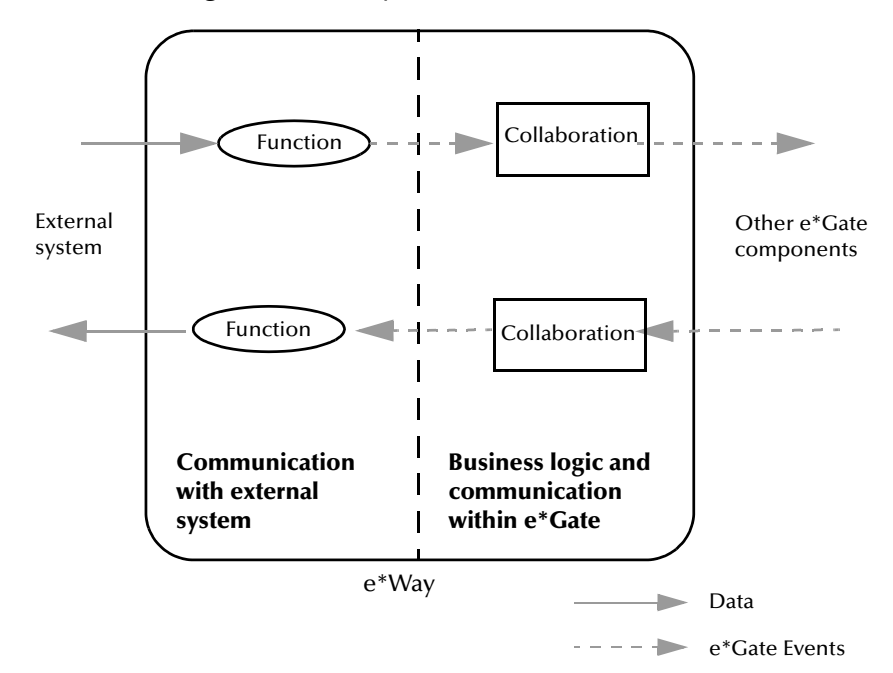

**Figure 2** e\*Way internal architecture

The communications half of the e\*Way uses Monk functions to start and stop scheduled operations, to exchange data with the external system, to package data as e\*Gate Events and to send those Events to Collaborations, and to manage the connection between the e\*Way and the external system.

The Monk Configuration options discussed in this section control the Monk environment and define the Monk functions used to perform these basic e\*Way operations. You can create and modify these functions, using the Collaboration Rules Editor or a text editor (such as **Notepad** or UNIX **vi**).

The communications half of the e\*Way is single-threaded. Functions run serially, and only one function can be executed at a time. The business logic half of the e\*Way is multi threaded, with one executable thread for each Collaboration. Each thread maintains its own Monk environment; therefore, information such as variables, functions, path information, and so on, cannot be shared between threads.

## <span id="page-18-0"></span>**Operational Details**

The Monk functions in the communications half of the e\*Way fall into the groups shown in **[Table 2 on page 19](#page-18-1)**. A series of figures, following the table, illustrates the interaction and operation of these functions.

<span id="page-18-1"></span>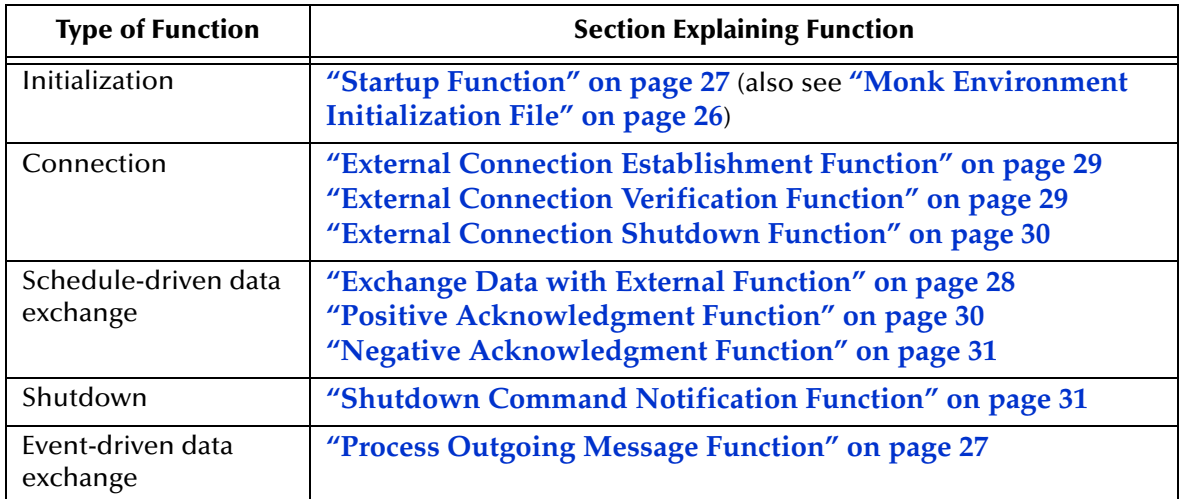

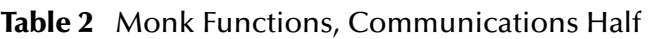

### <span id="page-19-0"></span>**Initialization Functions**

[Figure 3](#page-19-0) below illustrates how the e\*Way executes its initialization functions.

**Figure 3** Initialization Functions

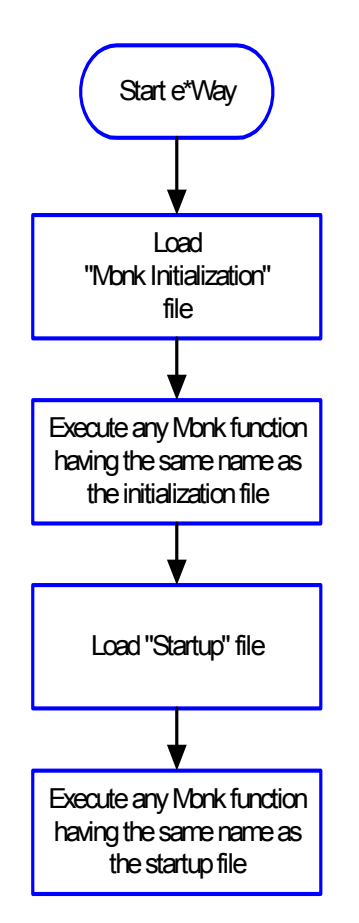

### **Connection Functions**

[Figure 4](#page-20-0) below illustrates how the e\*Way executes the connection establishment and verification functions.

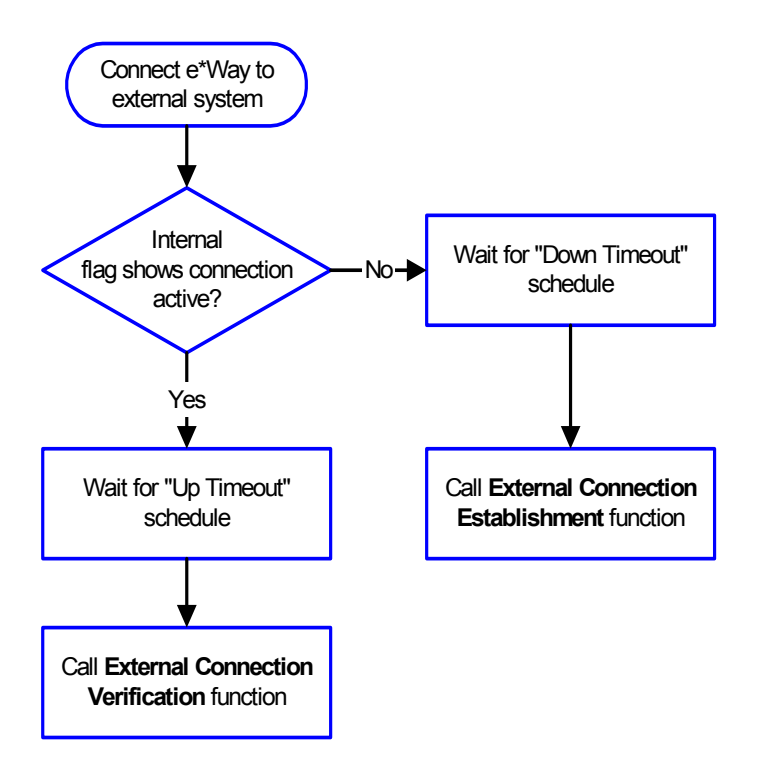

### <span id="page-20-0"></span>**Figure 4** Connection Establishment and Verification Functions

*Note: The e\*Way selects the connection function based on an internal "up/down" flag rather than a poll to the external system. See* **[Figure 6 on page 23](#page-22-0)** *and* **[Figure 8 on](#page-24-2)  [page 25](#page-24-2)** *for examples of how different functions use this flag.*

User functions can manually set this flag using Monk functions. See **[send](#page-49-1)[external-up](#page-49-1)** *on page 50 and* **[send-external-down](#page-50-1)** *on page 51 for more information.*

**[Figure 5 on page 22](#page-21-1)** illustrates how the e\*Way executes its **connection shutdown** function.

### <span id="page-21-1"></span>**Figure 5** Connection Shutdown Function

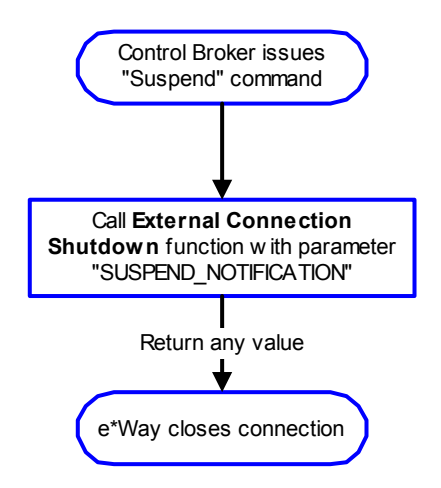

<span id="page-21-0"></span>**Schedule-driven Data Exchange Functions**

**[Figure 6 on page 23](#page-22-0)** illustrates how the e\*Way performs schedule-driven data exchange, using the **Exchange Data with External Function**. The **Positive Acknowledgement Function** and **Negative Acknowledgement Function** are also called during this process.

**Start** can occur in any of the following ways:

- ! The Start Data Exchange time occurs
- ! Periodically during data-exchange schedule (after Start Data Exchange time, but before Stop Data Exchange time), as set by the **Exchange Data Interval**
- ! The **start-schedule** Monk function is called

After the function exits, the e\*Way waits for the next **Start Schedule** time or command.

<span id="page-22-0"></span>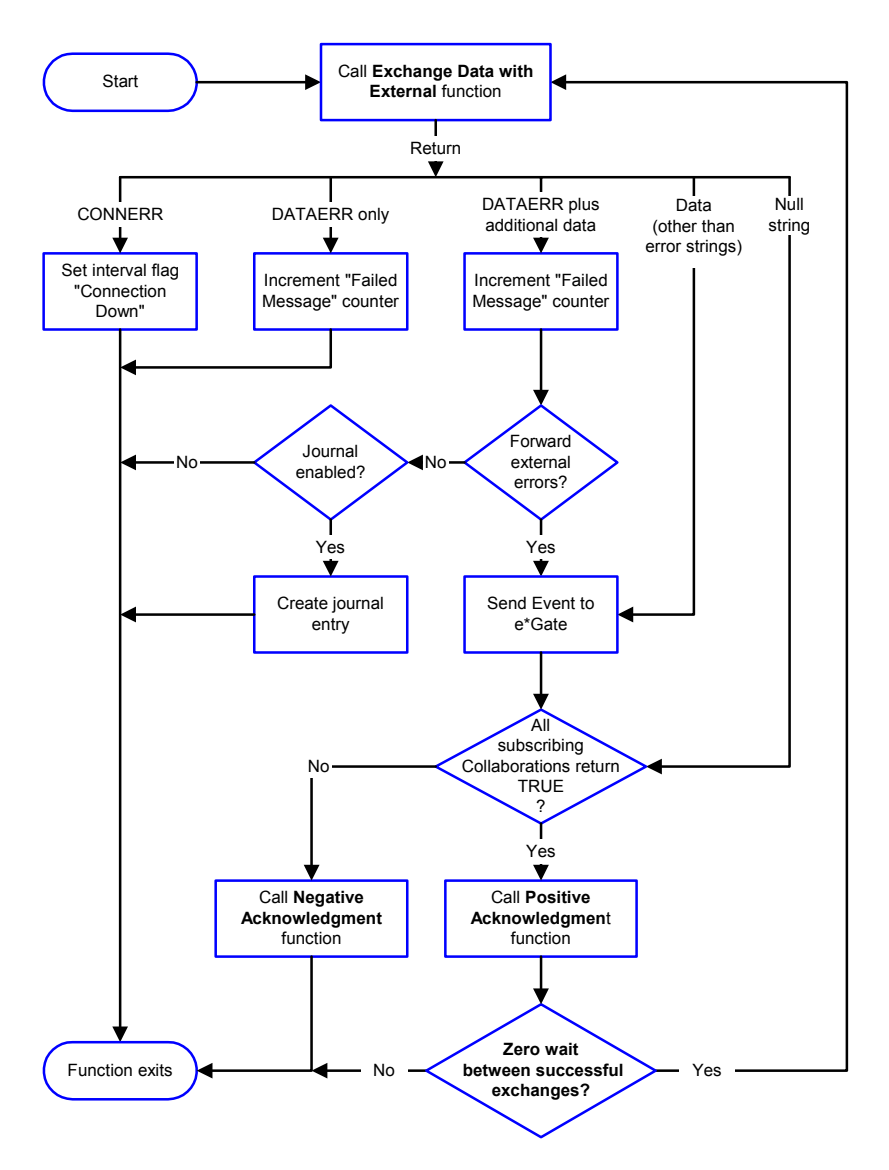

### **Figure 6** Schedule-driven Data Exchange Functions

### **Shutdown Functions**

**[Figure 7 on page 24](#page-23-0)** illustrates how the e\*Way implements the **shutdown request** function.

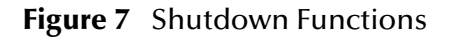

<span id="page-23-0"></span>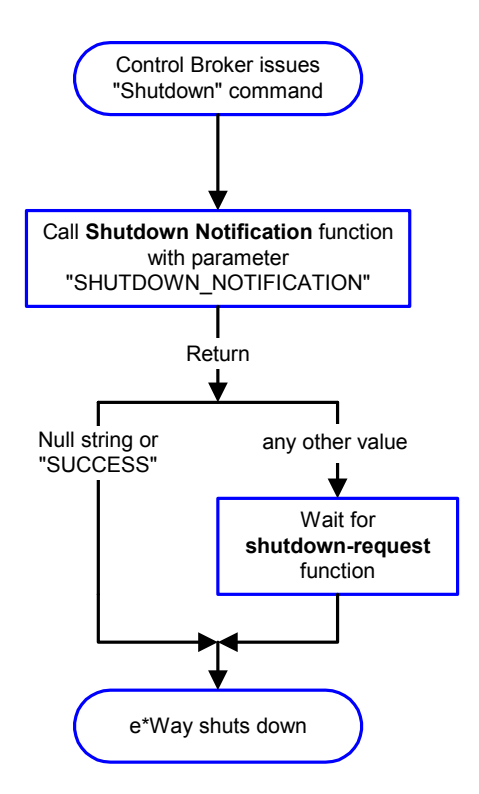

### **Event-driven Data Exchange Functions**

Every two minutes, the e\*Way checks the Failed Message counter against the value specified by the **Max Failed Messages** parameter. When the Failed Message counter exceeds the specified maximum value, the e\*Way logs an error and shuts down.

After the function exits, the e\*Way waits for the next outgoing Event. **[Figure 8 on](#page-24-2)  [page 25](#page-24-2)** illustrates event-driven data exchange using the **Process Outgoing Message**  function.

<span id="page-24-2"></span>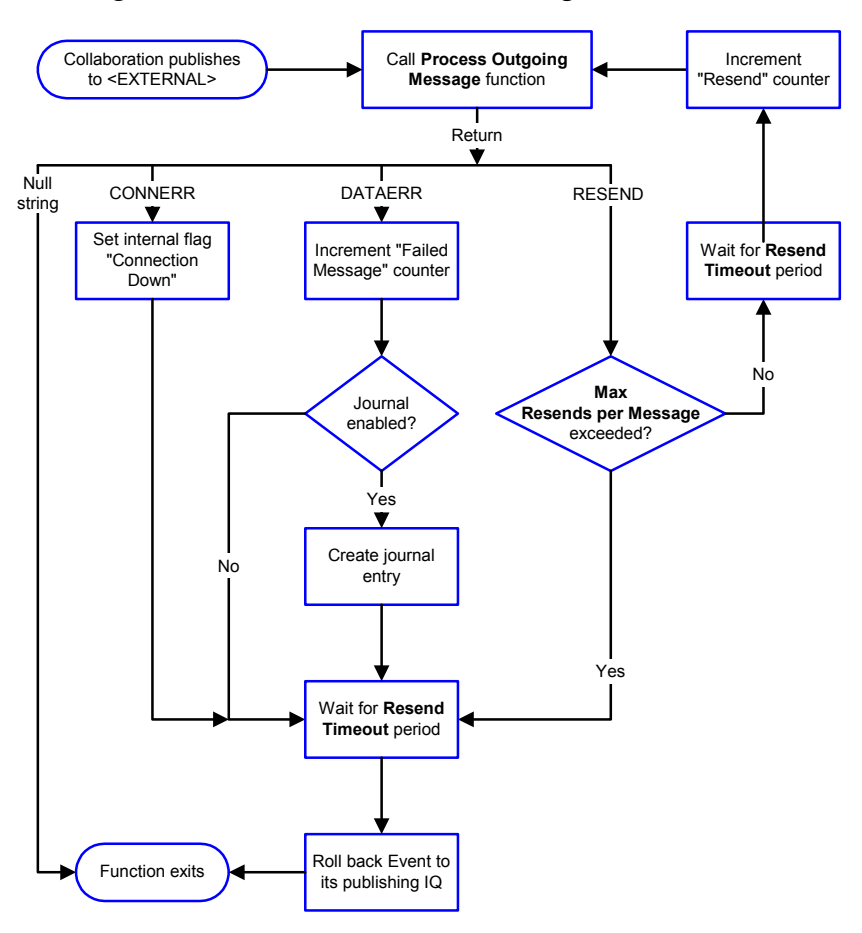

### **Figure 8** Event-driven Data-exchange Functions

## <span id="page-24-0"></span>**How to Specify Function Names or File Names**

Parameters requiring the name of a Monk function accept either a function name or a file name. If you specify a file name, be sure that the file has one of the following extensions:

- ! **\*.monk**
- ! **\*.tsc**
- ! **\*.dsc**

## <span id="page-24-3"></span><span id="page-24-1"></span>**Additional Path**

### **Description**

Specifies a path to be appended to the load path, the path Monk uses to locate files and data (set internally within Monk). The directory specified in **Additional Path** is searched after the default load paths.

### **Required Values**

A path name, or a series of paths separated by semicolons. This parameter is optional and may be left blank.

### **Additional Information**

The default load paths are determined by the **bin** and shared data settings in the **egate.store** file. See the *e\*Gate Integrator System Administration and Operations Guide* for more information about this file.

To specify multiple directories, manually type the directory names rather than selecting them with the **Find File** button. Directory names must be separated with semicolons, and you can mix absolute paths with relative e\*Gate paths, for example:

```
monk_scripts\my_dir;c:\my_directory
```
The internal e\*Way function that loads this path information is called only once, when the e\*Way first starts up.

## <span id="page-25-2"></span><span id="page-25-0"></span>**Auxiliary Library Directories**

### **Description**

Specifies a path to auxiliary library directories. Any**.monk** files found within those directories are automatically loaded into the e\*Way's Monk environment.

### **Required Values**

A path name, or a series of paths separated by semicolons. The default is monk\_library/ewims. This parameter is optional and may be left blank.

### **Additional Information**

To specify multiple directories, manually type the directory names rather than selecting them with the **Find File** button. Directory names must be separated with semicolons, and you can mix absolute paths with relative e\*Gate paths, for example:

```
monk_scripts\my_dir;c:\my_directory
```
The internal e\*Way function that loads this path information is called only once, when the e\*Way first starts up.

## <span id="page-25-3"></span><span id="page-25-1"></span>**Monk Environment Initialization File**

Specifies a file that contains environment initialization functions, which are loaded after the auxiliary library directories are loaded. Use this feature to initialize the e\*Way's Monk environment (for example, to define Monk variables that are used by the e\*Way's function scripts).

### **Required Values**

A file name within the load path, or file name plus path information (relative or absolute). If additional path information is specified, that path is appended to the load path. See **["Additional Path" on page 25](#page-24-1)** for more information about the load path. The default is ims-init.monk.

### **Additional Information**

Any environment-initialization functions called by this file accept no input and must return a string. The e\*Way loads this file and tries to invoke a function of the same base name as the file name (for example, for a file named **my-init.monk**, the e\*Way attempts to execute the function **my-init**).

Typically, it is a good practice to initialize any global Monk variables that may be used by any other Monk Extension scripts.

The internal function that loads this file is called once when the e\*Way first starts up (see **[Figure 3 on page 20](#page-19-0)**).

## <span id="page-26-3"></span><span id="page-26-0"></span>**Startup Function**

### **Description**

Specifies a Monk function that the e\*Way loads and invokes upon startup or whenever the e\*Way's configuration is reloaded. The system uses this function to initialize the external system before data exchange starts.

### **Required Values**

The name of a Monk function or the name of a file (optionally including path information) containing a Monk function. This parameter is optional and may be left blank. The default is ims-startup.

### **Additional Information**

The function accepts no input, and must return a string.

The string "FAILURE" indicates that the function failed; any other string (including a null string) indicates success.

This function is called after the e\*Way loads the specified **Monk Environment** Initialization file and any files within the specified **Auxiliary Library Directories**.

The e\*Way loads this file and tries to invoke a function of the same base name as the file name (see **[Figure 3 on page 20](#page-19-0)**). For example, for a file named **my-startup.monk**, the e\*Way would attempt to execute the function **my-startup**.

## <span id="page-26-2"></span><span id="page-26-1"></span>**Process Outgoing Message Function**

### **Description**

Specifies the Monk function responsible for sending outgoing messages (Events) from the e\*Way to the external system. This function is event-driven (unlike the **Exchange Data with External** function, which is schedule-driven).

### **Required Values**

The name of a Monk function or the name of a file (optionally including path information) containing a Monk function. The default is ims-out. *This parameter cannot be left blank.*

### **Additional Information**

The function requires a non-null string as input (the outgoing Event to be sent) and must return a string.

The e\*Way invokes this function when one of its Collaborations publishes an Event to an <EXTERNAL> destination (as specified within the Enterprise Manager). The function returns one of the following values:

- ! Null string **—** Indicates that the Event was published successfully to the external system.
- ! "RESEND" **—** Indicates that the Event should be resent.
- ! "CONNERR" **—** Indicates that there is a problem communicating with the external system.
- ! "DATAERR" **—** Indicates that there is a problem with the Event data itself.
- ! If a string other than the following is returned, the e\*Way creates an entry in the log file indicating that an attempt has been made to access an unsupported function.

See **[Figure 8 on page 25](#page-24-2)** for more details.

*Note: If you wish to use* **event-send-to-egate** *to enqueue failed Events in a separate Intelligent Queue (IQ), the e\*Way must have an inbound Collaboration (with appropriate IQs) configured to process those Events. See* **[event-send-to-egate](#page-52-1)** *on [page 53](#page-52-1) for more information.*

## <span id="page-27-1"></span><span id="page-27-0"></span>**Exchange Data with External Function**

### **Description**

Specifies a Monk function that initiates the transmission of data from the external system to the e\*Gate system and forwards that data as an inbound Event to one or more e\*Gate Collaborations. This function is called according to a schedule (unlike the **Process Outgoing Message Function**, which is event-driven).

### **Required Values**

The name of a Monk function, or the name of a file (optionally including path information) containing a Monk function. This parameter is optional and may be left blank. The default is ims-exchange.

### **Additional Information**

The function accepts no input and must return a string (see **[Figure 6 on page 23](#page-22-0)** for more details):

- ! Null string **—** Indicates that the data exchange was completed successfully. No information is sent into the e\*Gate system.
- ! "CONNERR" **—** Indicates that a problem with the connection to the external system has occurred.
- ! "DATAERR" **—** Indicates that a problem with the data itself has occurred. The e\*Way handles the string "DATAERR" and "DATAERR" plus additional data differently; see **[Figure 6 on page 23](#page-22-0)** for more details.
- ! Any other string **—** The contents of the string are packaged as an inbound Event. The e\*Way must have at least one Collaboration configured suitably to process the inbound Event, as well as any required IQs.

This function is initially triggered by the **Start Exchange Data** schedule or manually by the Monk function **start-schedule**. After the function has returned true and the data received by this function has been positively or negatively acknowledged (by the **Positive Acknowledgment Function** or **Negative Acknowledgment Function**, respectively), the e\*Way checks the **Zero Wait Between Successful Exchanges** parameter.

If this parameter is set to **Yes**, the e\*Way immediately calls the **Exchange Data with External** function again; otherwise, the e\*Way does not call the function until the next scheduled **Start Exchange Data Schedule** time or the schedule is manually invoked using the Monk function **start-schedule** (see **[start-schedule](#page-47-1)** on page 48 for more information).

### <span id="page-28-2"></span><span id="page-28-0"></span>**External Connection Establishment Function**

### **Description**

Specifies a Monk function that the e\*Way calls when it has determined that the connection to the external system is down.

### **Required Values**

The name of a Monk function, or the name of a file (optionally including path information) containing a Monk function. The default is ims-connect. *This field cannot be left blank.*

### **Additional Information**

The function accepts no input and must return a string as follows:

- ! "SUCCESS" or "UP" **—** Indicates that the connection was established successfully.
- ! Any other string (including the null string) **—** Indicates that the attempt to establish the connection failed.

This function is executed according to the interval specified within the **Down Timeout** parameter, and is *only* called according to this schedule.

The **External Connection Verification** function (see below) is called when the e\*Way has determined that its connection to the external system is up.

## <span id="page-28-3"></span><span id="page-28-1"></span>**External Connection Verification Function**

### **Description**

Specifies a Monk function that the e\*Way calls when its internal variables show that the connection to the external system is up.

### **Required Values**

The name of a Monk function. This function is optional; if no **External Connection Verification** function is specified, the e\*Way executes the **External Connection Establishment** function in its place. The default is ims-verify

### **Additional Information**

The function accepts no input and must return a string as follows:

- ! "SUCCESS" or "UP" **—** Indicates that the connection was established successfully.
- ! Any other string (including the null string) **—** Indicates that the attempt to establish the connection failed.

This function is executed according to the interval specified within the **Up Timeout** parameter, and is *only* called according to this schedule.

The **External Connection Establishment** function (see previous section) is called when the e\*Way has determined that its connection to the external system is down.

## <span id="page-29-2"></span><span id="page-29-0"></span>**External Connection Shutdown Function**

### **Description**

Specifies a Monk function that the e\*Way calls to shut down the connection to the external system.

### **Required Values**

The name of a Monk function. The default is ims-shutdown. This parameter is optional.

### **Additional Information**

This function requires a string as input, and may return a string.

This function is only invoked when the e\*Way receives a **suspend** command from a Control Broker. When the **suspend** command is received, the e\*Way invokes this function, passing the string "SUSPEND\_NOTIFICATION" as an argument.

Any return value indicates that the **suspend** command can proceed and that the connection to the external system can be broken immediately.

## <span id="page-29-3"></span><span id="page-29-1"></span>**Positive Acknowledgment Function**

### **Description**

Specifies a Monk function that the e\*Way calls when *all* the Collaborations to which the e\*Way sent data have processed and enqueued that data successfully.

### **Required Values**

The name of a Monk function, or the name of a file (optionally including path information) containing a Monk function. The default is ims-ack. This parameter is required if the **Exchange Data with External** function is defined.

### **Additional Information**

The function requires a non-null string as input (the Event to be sent to the external system) and must return a string as follows:

- ! "CONNERR" **—** Indicates a problem with the connection to the external system. When the connection is re-established, the **Positive Acknowledgment** function is called again, with the same input data.
- ! Null string **—** Indicates that the function completed execution successfully.

After the **Exchange Data with External** function returns a string that is transformed into an inbound Event, the Event is handed off to one or more Collaborations for further processing. If the Event's processing is completed successfully by *all* the Collaborations to which it was sent, the e\*Way executes the **Positive Acknowledgment** function (otherwise, the e\*Way executes the **Negative Acknowledgment** function).

### <span id="page-30-3"></span><span id="page-30-0"></span>**Negative Acknowledgment Function**

### **Description**

Specifies a Monk function that the e\*Way calls when the e\*Way fails to process and queue Events from the external system.

### **Required Values**

The name of a Monk function, or the name of a file (optionally including path information) containing a Monk function. This parameter is required if the **Exchange Data with External** function is defined. The default is ims-nak.

#### **Additional Information**

The function requires a non-null string as input (the Event to be sent to the external system) and must return a string as follows:

- ! "CONNERR" **—** Indicates a problem with the connection to the external system. When the connection is re-established, the function is called again.
- ! Null string **—** Indicates that the function completed execution successfully.

This function is only called during the processing of inbound Events. After the **Exchange Data with External** function returns a string that is transformed into an inbound Event, the Event is handed off to one or more Collaborations for further processing.

If the Event's processing is not completed successfully by *all* the Collaborations to which it was sent, the e\*Way executes the **Negative Acknowledgment** function (otherwise, the e\*Way executes the **Positive Acknowledgment** function).

### <span id="page-30-2"></span><span id="page-30-1"></span>**Shutdown Command Notification Function**

### **Description**

Specifies a Monk function that is called when the e\*Way receives a **shut down** command from the Control Broker. This parameter is optional.

### **Required Values**

The name of a Monk function. The default is ims-notify.

### **Additional Information**

When the Control Broker issues a shutdown command to the e\*Way, the e\*Way calls this function with the string "SHUTDOWN\_NOTIFICATION" passed as a parameter.

The function accepts a string as input and must return a string as follows:

- ! A null string or "SUCCESS" **—** Indicates that the shutdown can occur immediately.
- ! Any other string **—** Indicates that shutdown must be postponed. Once postponed, shutdown does not proceed until the Monk function **shutdown-request** is executed (see **[shutdown-request](#page-53-1)** on page 54).
- *Note: If you postpone a shutdown using this function, be sure to use the (***shutdown-request)** *function to complete the process in a timely manner.*

### <span id="page-31-0"></span>3.1.4. **IMS**

The parameters in this section set up the IMS-specific information required by the e\*Way.

### <span id="page-31-5"></span><span id="page-31-1"></span>**Host**

### **Description**

The host name or dotted IP address of the system on which IMS Connect or ITOC is running.

### <span id="page-31-2"></span>**Port**

### **Description**

The TCP/IP port number on which IMS Connect or ITOC is running.

### **Required Values**

1 through 65535.

## <span id="page-31-3"></span>**RACF ID**

### **Description**

The Resource Access Control Facility (RACF) user ID to log into the Host system.

### **Required Values**

A valid RACF user ID (up to eight characters). The RACF ID must be all upper case.

## <span id="page-31-4"></span>**RACF Password**

### **Description**

A valid password (up to eight characters) for the above user ID. The RACF Password must be all upper case.

## <span id="page-32-0"></span>**RACF Group**

### **Description**

The RACF group name of the user specified in RACF ID.

### <span id="page-32-1"></span>**User exit**

### **Description**

An eight character string specifying the identifier of the IMS Connect / ITOC user message exit to be invoked after the complete message has been received. User message exits can be used to handle EBCDIC / ASCII conversion, among other things. IBM supplies several user message exits with IMS Connect and ITOC, and custom exits may be written (in assembly language) if desired.

For example, specify "\*SAMPLE\*" to invoke the IBM-supplied exit HWSSMPL0. Some IBM-supplied exits are:

- ! \*IRMREQ\* for HWSIMSO0
- ! \*SAMPLE\* for HWSSMPL0
- ! \*HWSJAV\* for HWSJAVA0

## <span id="page-32-2"></span>**Client ID**

### **Description**

Unique eight-character ID to identify this instance of the client to IMS Connect / ITOC.

## <span id="page-32-5"></span><span id="page-32-3"></span>**MOD name**

### **Description**

Specifies whether a MFS Message Output Descriptor (MOD) name should be returned as part of the output.

### **Required Values**

Y or N. When Y is specified, a Request Mod Message (RMM) will be returned as the first structure of the output message. This structure will have an ID of \*REQMOD\* followed by the MFS MOD name. For details, see IMS Connect Guide and Reference, page 59.

## <span id="page-32-4"></span>**Commit mode**

### **Description**

The Commit mode to use. This parameter, in combination with Sync Level (see below), determines transaction flow. For details, see IMS Connect Guide and Reference, Chapter 8, "Protocols."

### **Required Values**

Either S (Send then commit) or C (Commit then send).

## <span id="page-33-0"></span>**LTERM**

### **Description**

A valid name or blanks.

## <span id="page-33-1"></span>**Sync level**

### **Description**

Specifies the synchronization level to use for this transaction. Used in combination with Commit Mode (see above).

### **Required Values**

Either 0 or 1 as follows:

- ! 0 **—** NONE (Commit mode 0)
- ! 1 **—** CONFIRM (Commit mode 1)

## <span id="page-33-2"></span>**Trancode**

### **Description**

The ID of the IMS transaction to be invoked.

## <span id="page-33-3"></span>**Datastore**

### **Description**

<span id="page-33-5"></span>The IMS database name that is the destination for this transaction.

## <span id="page-33-4"></span>3.2 **Environment Configuration**

To support the operation of this e\*Way, *no* changes are necessary

- ! In the Participating Host's operating environment
- ! In the e\*Gate system
- *Note: Changes to Monk files can be made using the Collaboration Rules Editor (available from within the Enterprise Manager) or with a text editor. However, if you use a text editor to edit Monk files directly, you must commit these changed files to the e\*Gate Registry or your changes are not implemented.*

*For more information about committing files to the e\*Gate Registry, see the Enterprise Manager's online Help system, or the stcregutil command line utility in the e\*Gate Integrator System Administration and Operations Guide.*

## <span id="page-34-0"></span>3.3 **External Configuration Requirements**

IMS Connect or ITOC needs to be properly configured on the mainframe, with the desired user exits specified in the HWSCFGxx parmlib member. To verify proper configuration, reply VIEWHWS to the outstanding \*HWS READY\* message on the system console. Status should be ACTIVE, as in the example below.

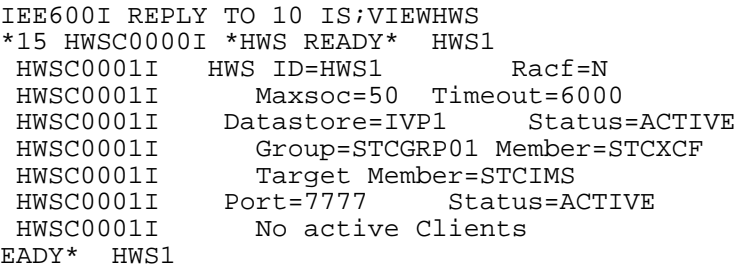

# <span id="page-35-1"></span><span id="page-35-0"></span>**Implementation**

This chapter explains how to construct input and output Event Type Definitions (ETDs) using the MFS and Cobol Copybook file converters.

## <span id="page-35-2"></span>4.1 **Implementation Notes**

The default IMS configuration provides the framework for an outbound e\*Way. That is, this e\*Way responds to the arrival of an Event, which is assumed to be in a format suitable for the configured IMS transaction as follows:

- ! A connection is then made to the IMS TOC in accordance with the parameters specified for the e\*Way.
- ! The data is "wrapped" in the OTMA protocol and transmitted to the IMS TOC. The response from the specified IMS transaction becomes the outbound Event for the e\*Way.

The function controlling the connection and transmit/receive strategy is **ims-out.monk**. Note that the parameters passed to the receive method of the Extension DLL (see **receive** [on page 62\)](#page-61-1) are hard-coded in this Monk script.

This operation is intentional, and SeeBeyond recommends that you do not modify these values when using the default framework for an outbound e\*Way. Use other parameter values (as explained on [page 62\)](#page-61-1) with great care.

## <span id="page-35-3"></span>4.2 **The IMS MFS Converter Tool**

<span id="page-35-5"></span><span id="page-35-4"></span>The IMS MFS file converter (**stcIMSmfs2ssc.exe**) parses MFS files and creates ETDs (**\*.ssc** files) from the IMS control statements they contain. More than one MFS file can be converted at the same time when the converter is run from the ETD Editor.

In addition, the **\*.ssc** files contain transaction codes so that a Monk execute script can step through the states of a transaction, using only the initial input Event(s) and the **\*.ssc** file structure. This operation also happens with the conversational transactions that comprise several exchanges in both directions.

See **["Sample Input File — invsamp.txt" on page 42](#page-41-0)** for a sample of an input MFS file.

*Note: You must process the MFS definitions you input to the stcIMSmfs2ssc converter, using the MFS language utility to ensure they are valid MFS definitions. Invalid definitions cause the converter to produce an error message and close.*

## <span id="page-36-0"></span>4.2.1. **Running the File Converter**

You may run the **stcIMSmfs2ssc** file converter either from the ETD Editor window, using the Build feature, or from the command line.

## <span id="page-36-1"></span>**Using the ETD Editor's Build Tool**

The ETD Editor's Build feature automatically creates an ETD file from specified input files. Use this procedure to create an ETD based upon the MFS file(s) your installation requires.

### **To create an ETD using the ETD Editor**

- **1** Launch the ETD Editor.
- **2** On the ETD Editor's Toolbar, click **Build**.

The **Build an Event Type Definition** dialog box appears.

- **3** In the **File Name** text box, type the name of the ETD file you wish to build. *Do not specify any file extension.* The ETD Editor supplies an **\*.ssc** extension for you.
- *Note: This name is given to the first \*.ssc file created. If you select more than one MFS file in the Converter Wizard dialog box, this name is used for the first file to be converted (regardless of the input file name). However, for additional files, the file names of the input MFS files are used to create the \*.ssc file names.*
	- **4** Click **Next**.

A new dialog box appears.

- **5** Leave the **Input file** selection box blank. This file name must be entered later.
- **6** Under **Build From**, select **Library Converter**.
- **7** Under **Select a Library Converter**, select **IMS MFS File Converter**.
- **8** Click **Finish**.

The **IMS MFS File Converter Wizard** dialog box opens. This dialog box allows you to select one or more MFS files to be converted.

- **9** When the **IMS MFS File Converter Wizard** dialog box opens, type the following information:
- ! For **IMS Host Name or LOCALHOST**, type the host name of the IMS Host or **LOCALHOST**.
- ! For **User Name**, type your user name to log in to your local Window box.
- ! For **Password**, type your password to log into your local Window box, and then click **Next**.
- ! For **Fully qualified MFS dataset name, or full pathname if LOCALHOST**, type the full path of the directory where the MFS files are located in your local Window box.
- ! For **Dataset member mask, or file mask LOCALHOST**, type **\*.\*** then click **Next**. A new dialog box appears.
- ! Select an MFS file to be converted from **MFS files found in specified dataset**, then click **Add**. If more than one file is to be converted, select and click Add as necessary. When selection is complete, click **Finish**.

## <span id="page-37-0"></span>**Using the Command Line**

To run the **IMS MFS** file converter as a batch utility, from the command line, type:

```
stcIMSmfs2ssc -i <input MFS file> -o <output structure file>
[-e <error file>] [-v]
```
The output structure file name should be a full path name and should end in **\*.ssc**. The following table explains these command options:

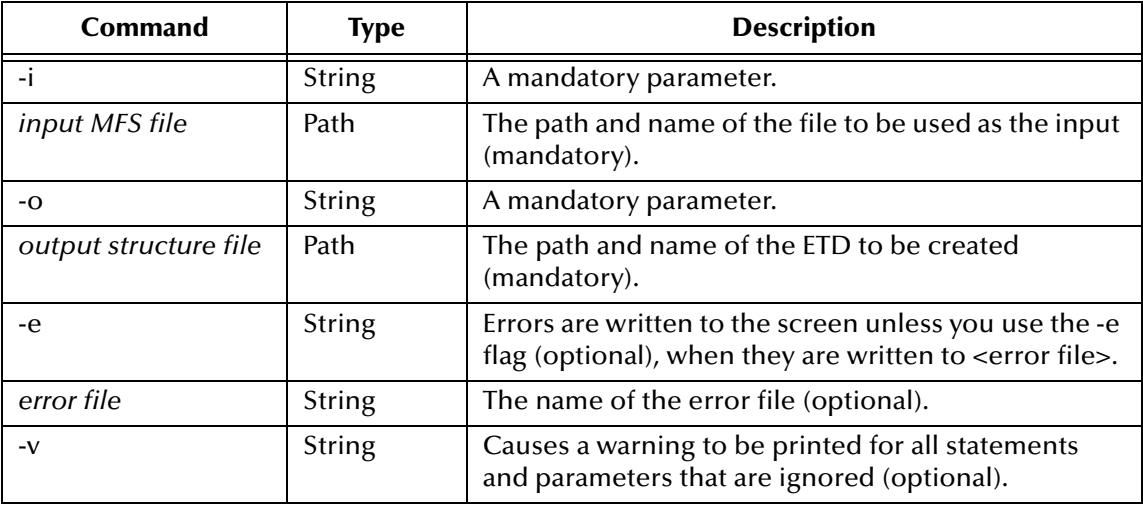

When run from the e\*Gate GUI, the specified ETD is given an **\*.ssc** extension automatically. In principle, the name given on the command line is free-form but the use of the **\*.ssc** extension is recommended.

*Note: This feature does not commit the \*.ssc file to the e\*Gate registry. You must either commit the file using the stcregutil command or run the converter from the ETD Editor, which allows you to commit the \*.ssc file.*

### **Control Statement Syntax**

The **stcIMSmfs2ssc** converter only supports MFS statements in which

- ! The label (if present) begins in column 1.
- ! The operation begins in column 10.
- ! The operand begins in column 16.

### **Summary**

The **stcIMSmfs2ssc** converter performs one of the following actions on each MFS statement or parameter:

■ Handles it

The statement or parameter is reflected in the **\*.ssc** file.

- ! Ignores it
- ! Produces an error message and exits

The error message and exit occurs for statements and parameters that are not supported by the **stcIMSmfs2ssc** converter but that should be reflected in the **\*.ssc** file. Under these circumstances, no portion of the MFS file will be converted by **stcIMSmfs2ssc**.

The **stcIMSmfs2ssc** converter processes statements as follows:

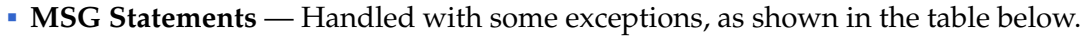

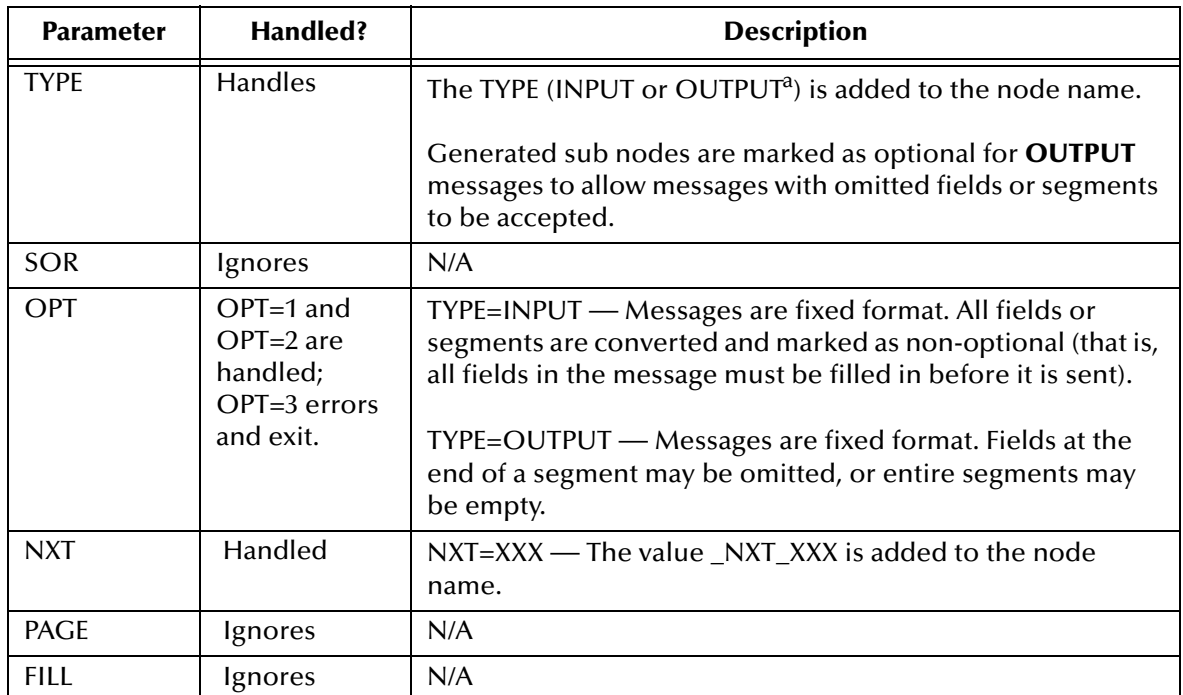

a. In MFS files, INPUT and OUTPUT are relative to IMS.

- ! **FMT Statements**—Everything between the FMT and FMTEND statements is ignored.
- ! **PDB Statements**—Everything between the PDB and PDB END statements is ignored.
- ! **TABLE Statements**—Everything between the TABLE and TABLEEND statements is ignored.
- ! **Compilation Statements**—Sets are ignored or become errors, with some exceptions as follows:
	- " **Handles**—ALPHA, END (**stcIMSmfs2ssc** stops parsing the MFS file).
	- " **Ignores**—EJECT, PRINT, SPACE, STACK, TITLE and UNSTACK.
	- " **Errors and Exits**—COPY, EQU and RESCAN.
- ! **Definition Statements**  The following sections explain details of how the **stcIMSmfs2ssc** converter handles these statements.

#### **LPAGE Statement**

The **stcIMSmfs2ssc** converter ignores it.

#### **PASSWORD Statement**

The **stcIMSmfs2ssc** converter ignores it.

**SEG Statement**

The **stcIMSmfs2ssc** converter handles it. A SEG subnode is created that contains all the MFLD statements before the next SEG or MSGEND statement.

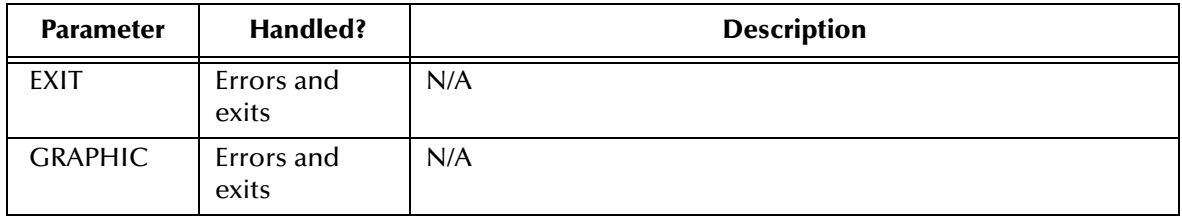

### **DO Statement**

The **stcIMSmfs2ssc** converter handles it. A subnode is created that contains all the MFLDs before the DOEND statement.

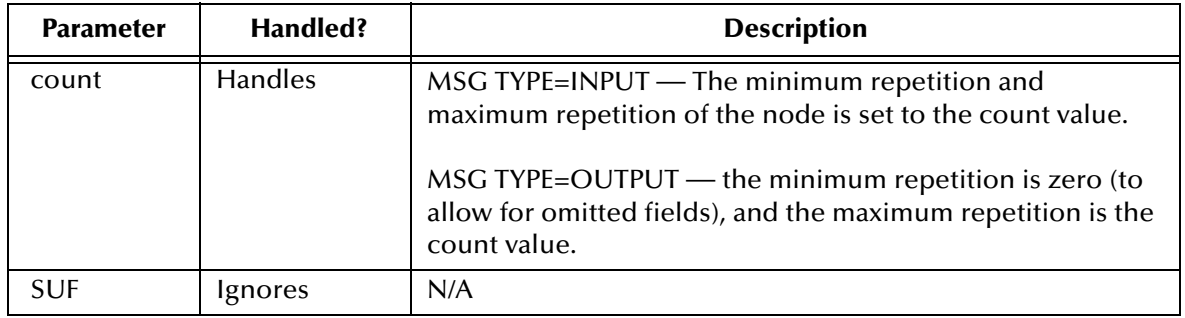

### **MFLD Statement**

The **stcIMSmfs2ssc** converter handles it. A subnode may be created (depending on the **dfldname/literal** parameter) as follows:

- ! Minimum repetition is 0 for MSG TYPE=OUTPUT, otherwise 1.
- ! Maximum repetition is 1.

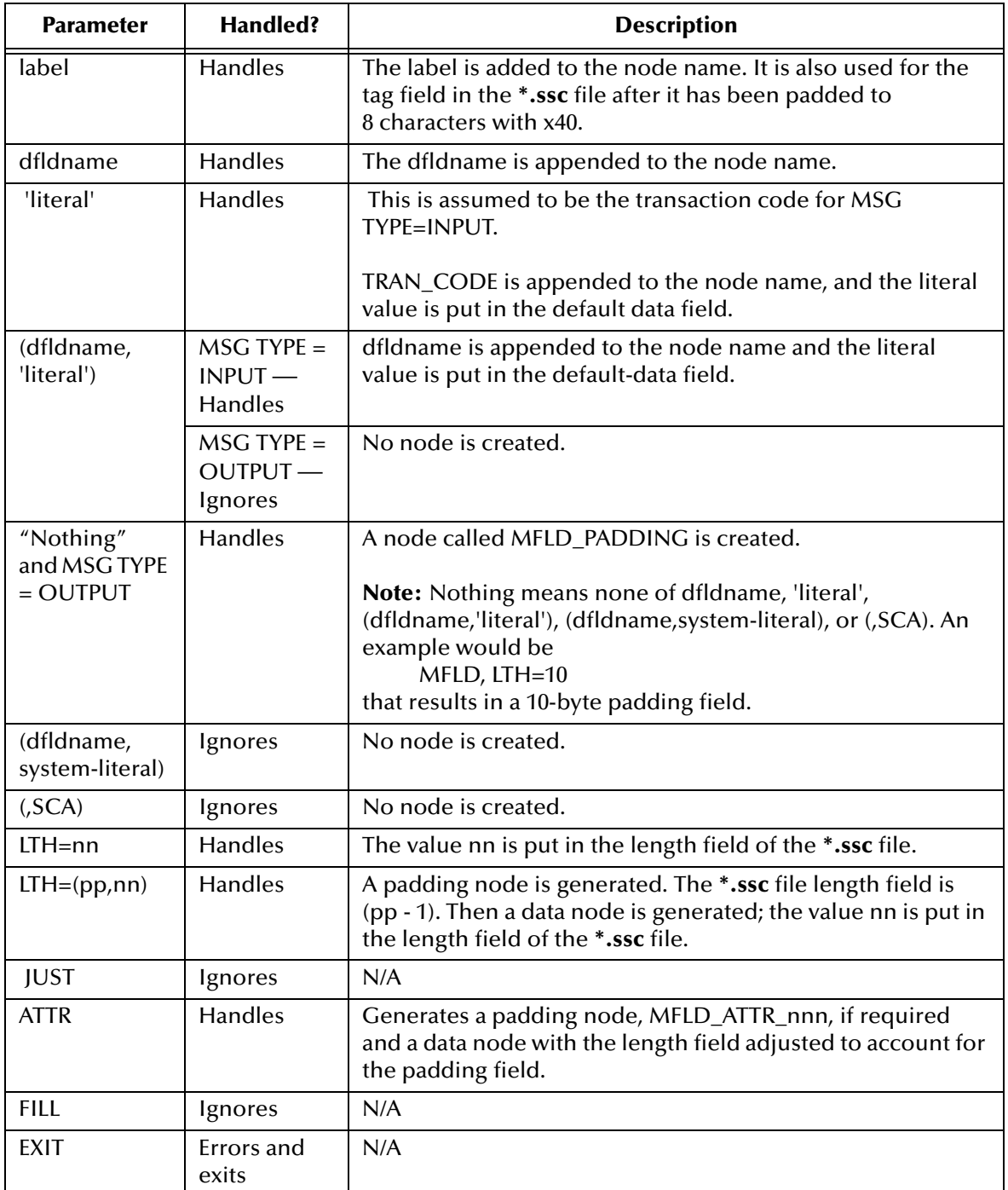

### **To use the \*.ssc files**

**1** In the IMS parameters section, set the **Mod** parameter to **Y**.

This action ensures that the **Mod** name is returned in the output. See **["MOD name"](#page-32-5)  [on page 33](#page-32-5)**.

**2** Use the sample file **ims-out.monk**.

This action puts the **Mod** name as a tag at the start of the returned message; and puts the tag found at SEG\_OUT\_001 in the **\*.ssc** file at the start of every data segment in the returned message.

**3** The **stcIMSmfs2ssc** converter generates **\*.ssc** files with the segment tag **StCmAgIcMaGiCsTc.**

In the unlikely event of this being possible data, you may edit the generated **\*.ssc** to use a different tag for all nodes starting with SEG\_OUT\_.

#### <span id="page-41-0"></span>**Sample Input File** — **invsamp.txt**

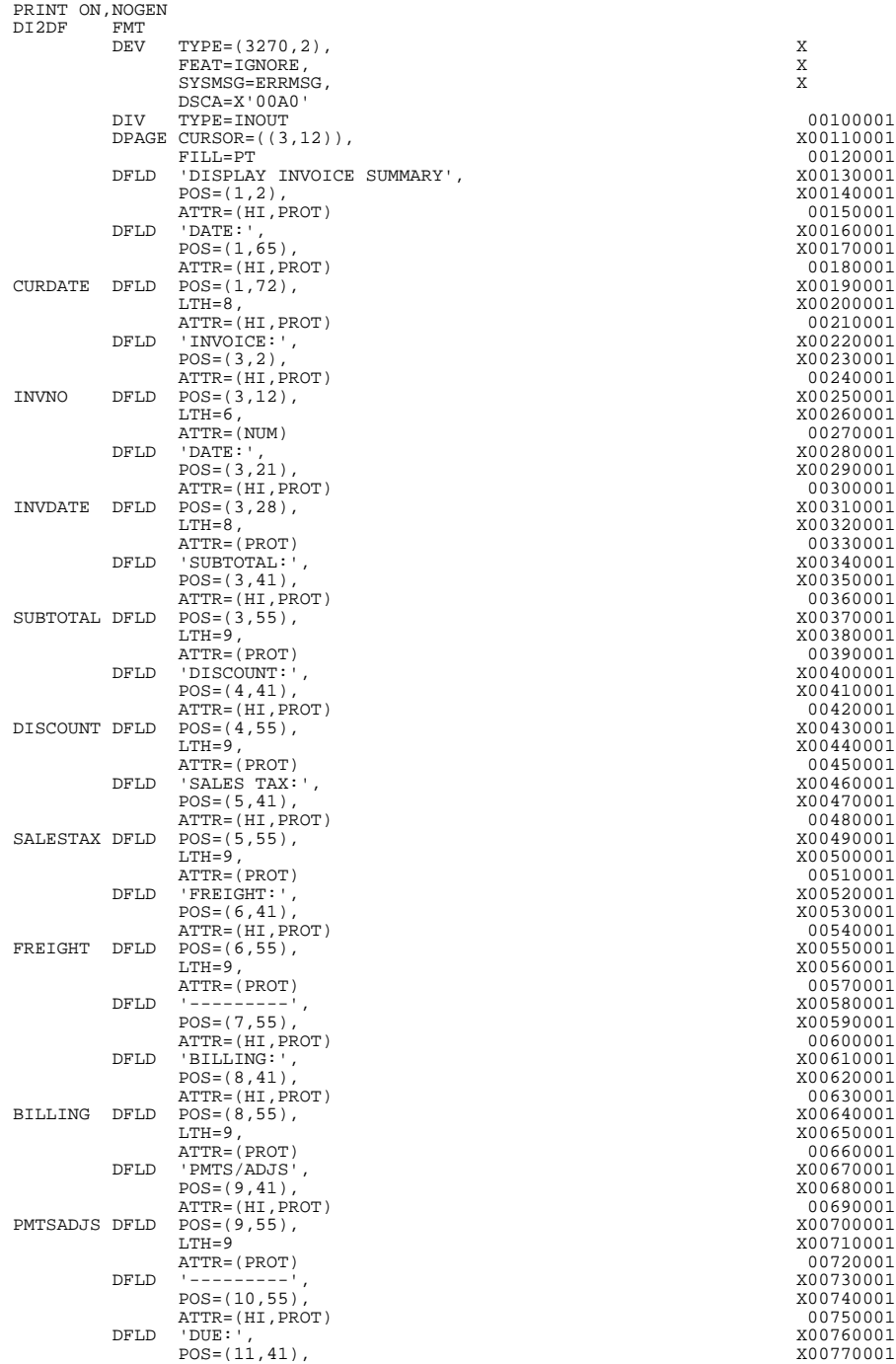

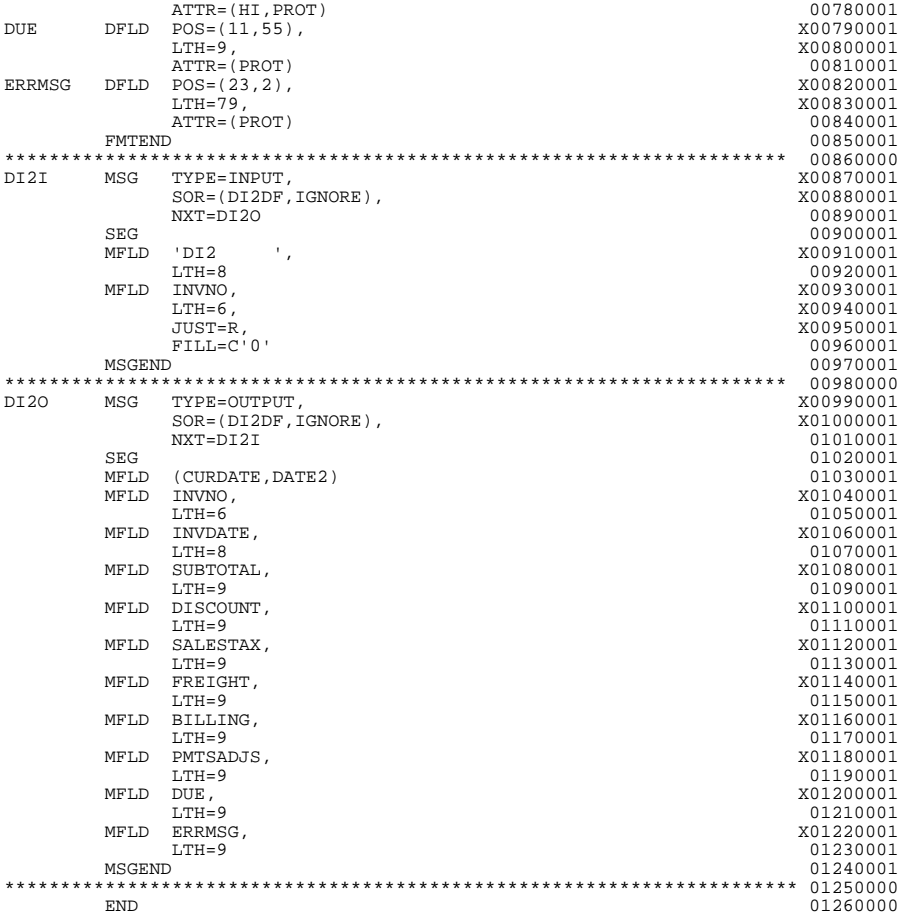

## <span id="page-42-0"></span>4.3 **Cobol Copybook Converter**

The Cobol Copybook Converter is a build tool that takes a Cobol copybook specification file as input and creates an ETD file, that is, an **\*.ssc** file.

## <span id="page-42-1"></span>4.3.1. **Tuning the Cobol Copybook Converter**

This feature has the following basic properties:

- ! You may run this command via the ETD Editor or from the command line.
- ! The system presents the copybook specification to the Cobol Copybook Converter in a flat file. The converter feature uses the 01 segment of the Cobol copybook as the root node of the ETD.

Note that IMS FDs typically contain three reserved items at the beginning of the FD, namely one COMP field for the segment length, a second COMP field, which is fixed with a value of zero and a third element of CHAR(8) in which the transaction name is placed.

These three items must be deleted either from the Copybook file prior to processing or from the resulting ETD postprocessing as they are handled as part of the implementation.

## <span id="page-43-0"></span>4.3.2. **Using the Cobol Copybook Converter**

You may access the Cobol Copybook Converter feature via the ETD Editor (see [page 37](#page-36-1)). Use the procedure below to create an ETD based on the data your installation requires.

### **To create an ETD file using the ETD Editor's Build Tool**

- **1** Launch the ETD Editor.
- **2** On the ETD Editor Toolbar, click **Build**.

<span id="page-43-1"></span>The first **Build an Event Type Definition** dialog box window appears (see [Figure 9](#page-43-1) below).

**Figure 9** Build an Event Type Definition Dialog Box (Initial)

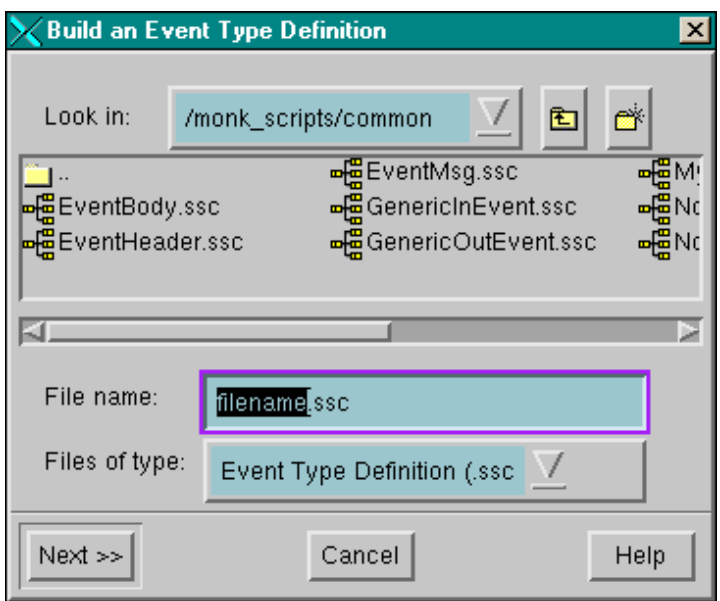

- **3** In the **File Name** text box, type the name of the ETD file you wish to build. *Do not specify any file extension*. The ETD Editor supplies the **\*.ssc** extension for you.
- **4** Under **Files of Type,** leave **Event Type Definition** (.ssc) selected.
- **5** Click **Next**.

The second **Build an Event Type Definition** dialog box window appears.

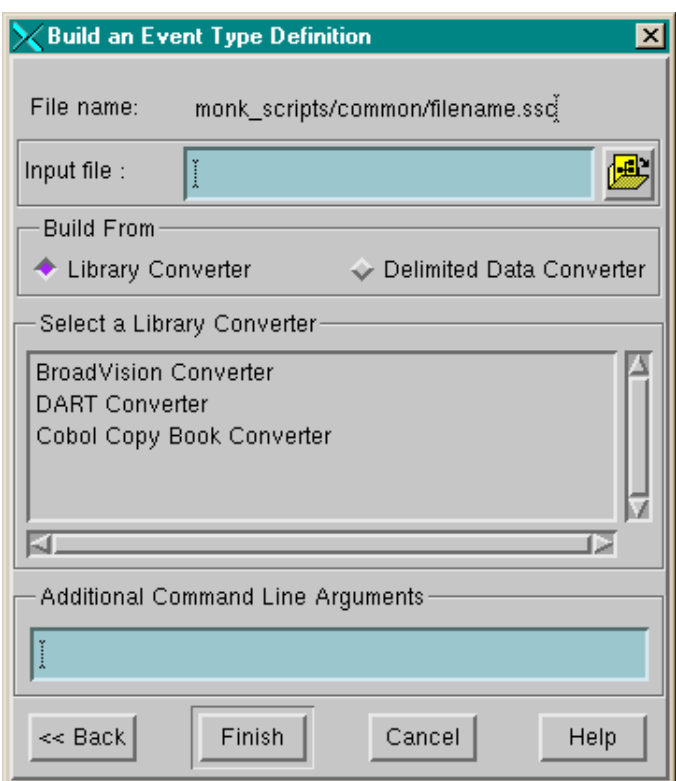

### **Figure 10** Build an Event Type Definition Dialog Box (Second)

- **6** For **Input File** type the name and path of the file to be converted.
- **7** Under **Build From**, select **Library Converter**.
- **8** Under **Select a Library Converter**, select **Cobol Copy Book Converter**.
- **9** Click **Finish**.

The dialog box closes, and the new ETD appears in the Workspace pane of the ETD Editor window. The conversion process is automatic.

**10** Click **Save** to save the new ETD.

### **Using the command line**

To run the Cobol Copybook Converter from the command line, as a batch utility, type stccococo [-I] [-d] -i <copybook\_file> <etd>.ssc

The following table explains these command options:

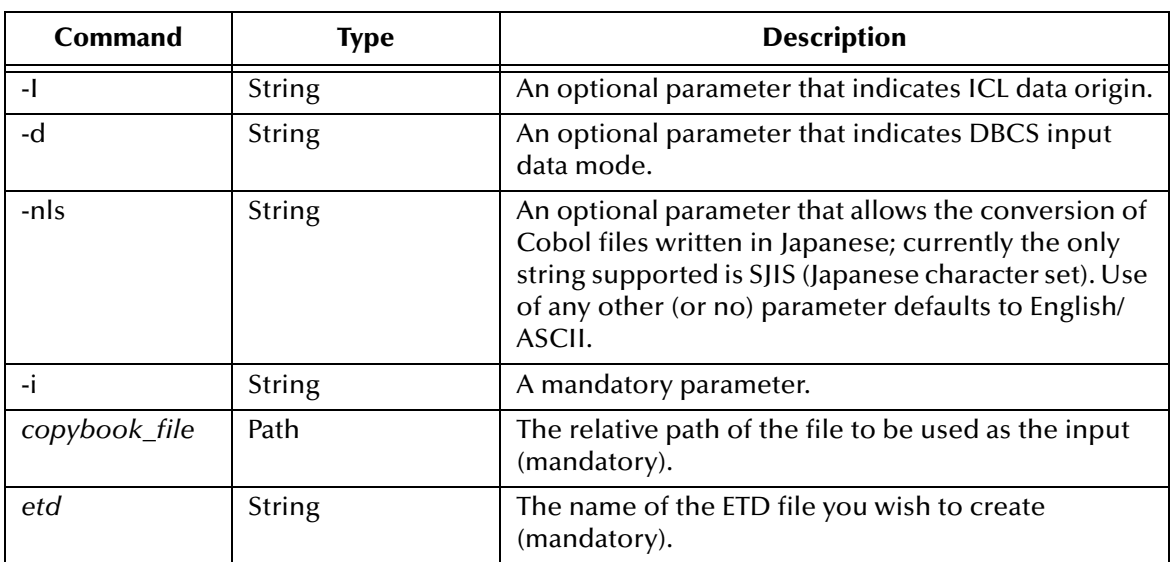

*Note: If you type stccococo -h at the command line, seeking help, you get the following message:*

*USAGE: stccococo [-I] [-d] [-c control [-s section]] [-nls <Character Set>] -i copybook\_file <etd>.ssc*

*The -c and -s switches are for future use only and do not operate in the current system at this time.*

# <span id="page-46-3"></span><span id="page-46-1"></span><span id="page-46-0"></span>**IMS e\*Way Functions**

The IMS e\*Way's functions fall into the following categories:

- ! **[Basic Functions](#page-46-2)** on page 47
- ! **[IMS Connect / ITOC Functions](#page-54-0)** on page 55
- *Note: The functions explained in this section can only be used by the functions defined within the e\*Way's configuration file. None of the functions are available to Collaboration Rules scripts executed by the e\*Way.*

## <span id="page-46-2"></span>5.1 **Basic Functions**

The functions in this category control the e\*Way's most basic operations. The basic functions are

**[start-schedule](#page-47-0)** on page 48 **[stop-schedule](#page-48-0)** on page 49 **[send-external-up](#page-49-0)** on page 50 **[send-external-down](#page-50-0)** on page 51 **[get-logical-name](#page-51-0)** on page 52 **[event-send-to-egate](#page-52-0)** on page 53 **[shutdown-request](#page-53-0)** on page 54

## <span id="page-47-1"></span><span id="page-47-0"></span>**start-schedule**

### **Syntax**

(start-schedule)

### **Description**

**start-schedule** requests that the e\*Way execute the **Exchange Data with External** function specified within the e\*Way's configuration file. Does not affect any defined schedules.

### **Parameters**

None.

### **Return Values**

None.

### **Throws**

## <span id="page-48-0"></span>**stop-schedule**

### **Syntax**

<span id="page-48-1"></span>(stop-schedule)

### **Description**

**stop-schedule** requests that the e\*Way halt execution of the **Exchange Data with External** function specified within the e\*Way's configuration file. Execution is stopped when the e\*Way concludes any open transaction. Does not affect any defined schedules, and does not halt the e\*Way process itself.

### **Parameters**

None.

### **Return Values**

None.

### **Throws**

## <span id="page-49-1"></span><span id="page-49-0"></span>**send-external-up**

### **Syntax**

<span id="page-49-2"></span>(send-external-up)

### **Description**

**send-external-up** instructs the e\*Way that the connection to the external system is up.

### **Parameters**

None.

### **Return Values**

None.

### **Throws**

## <span id="page-50-1"></span><span id="page-50-0"></span>**send-external-down**

### **Syntax**

<span id="page-50-2"></span>(send-external-down)

### **Description**

**send-external down** instructs the e\*Way that the connection to the external system is down.

### **Parameters**

None.

### **Return Values**

None.

### **Throws**

## <span id="page-51-0"></span>**get-logical-name**

### **Syntax**

<span id="page-51-1"></span>(get-logical-name)

### **Description**

**get-logical-name** returns the logical name of the e\*Way.

### **Parameters**

None.

### **Return Values**

### **string**

Returns the name of the e\*Way (as defined by the Enterprise Manager).

#### **Throws**

### <span id="page-52-1"></span><span id="page-52-0"></span>**event-send-to-egate**

### **Syntax**

(event-send-to-egate string)

### **Description**

**event-send-to-egate** sends data that the e\*Way has already received from the external system into the e\*Gate system as an Event.

### **Parameters**

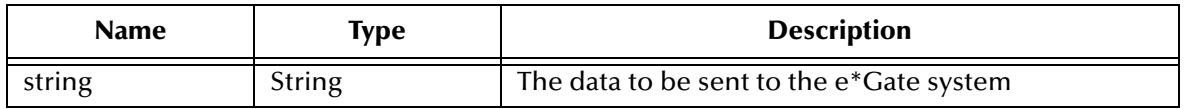

### **Return Values**

### **Boolean**

Returns **#t** (true) if the data is sent successfully; otherwise, returns **#f** (false).

### **Throws**

None.

### **Additional Information**

This function can be called by any e\*Way function when it is necessary to send data to the e\*Gate system in a blocking fashion.

## <span id="page-53-1"></span><span id="page-53-0"></span>**shutdown-request**

### **Syntax**

(shutdown-request)

### **Description**

**shutdown request** requests the e\*Way to perform the shutdown procedure when there is no outstanding incoming/outgoing event. When the e\*Way is ready to act on the shutdown request, it invokes the **Shutdown Command Notification** function (see**["Shutdown Command Notification Function" on page 31](#page-30-2)**). Once this function is called, the shutdown proceeds immediately.

Once interrupted, the e\*Way's shutdown cannot proceed until this Monk function is called. If you do interrupt an e\*Way shutdown, we recommend that you complete the process in a timely fashion.

### **Parameters**

None.

### **Return Values**

None.

### **Throws**

## <span id="page-54-0"></span>5.2 **IMS Connect / ITOC Functions**

The IMS e\*Way has been developed using SeeBeyond's latest Monk Extension Kit. This mechanism requires that the supporting **\*.dll** file be loaded using the **load-interface** procedure.

The entry-point for this **\*.dll** file is **init**. Normally, users do not need to be concerned with the loading of this **\*.dll** file because it is handled in the **ims-init.monk** script as per the default setting in the graphical user interface (GUI) control file.

In this script, a Monk global object named HIMS is defined and assigned a handle that refers to the **\*.dll** file. From then on, the code may use either an explicit invoke procedure or an implied invoke as follows:

```
(invoke HIMS "close")
or
 (HIMS "close")
```
These two procedure calls are equivalent and the implied style is used throughout the distributed code. Throughout the distributed code the Monk global variable HIMS is assumed to have been properly initialized.

For more information on the Monk programming language, see the *Monk Developer's Reference.*

This section describes the functions in the IMS Connect / TOC Monk extension. The functions are

**init** [on page 56](#page-55-0) **ack** [on page 57](#page-56-0) **connect** [on page 58](#page-57-0) **[set\\_exit\\_params](#page-58-0)** on page 59 **send** [on page 61](#page-60-0) **receive** [on page 62](#page-61-0) **close** [on page 63](#page-62-0)

## <span id="page-55-0"></span>**init**

### **Syntax**

init

### **Description**

**init** handles the initialization function.

### **Return Values**

### **Monk Extension \*.dll Handle**

Returns a handle for use by the other functions.

### **Throws**

## <span id="page-56-0"></span>**ack**

### **Syntax**

(HIMS "ack" acknak)

### **Description**

**ack** specifies the acknowledgment function.

### **Parameters**

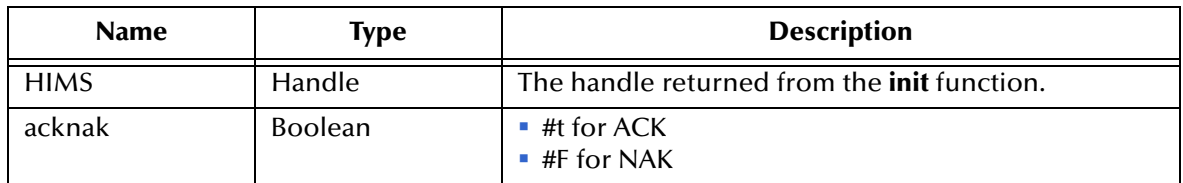

### <span id="page-56-1"></span>**Return Values**

### **Monk Vector**

A Monk integer type, containing one element as follows:

- ! A value of zero indicates no errors have occurred.
- ! A negative number has one of the following meanings:

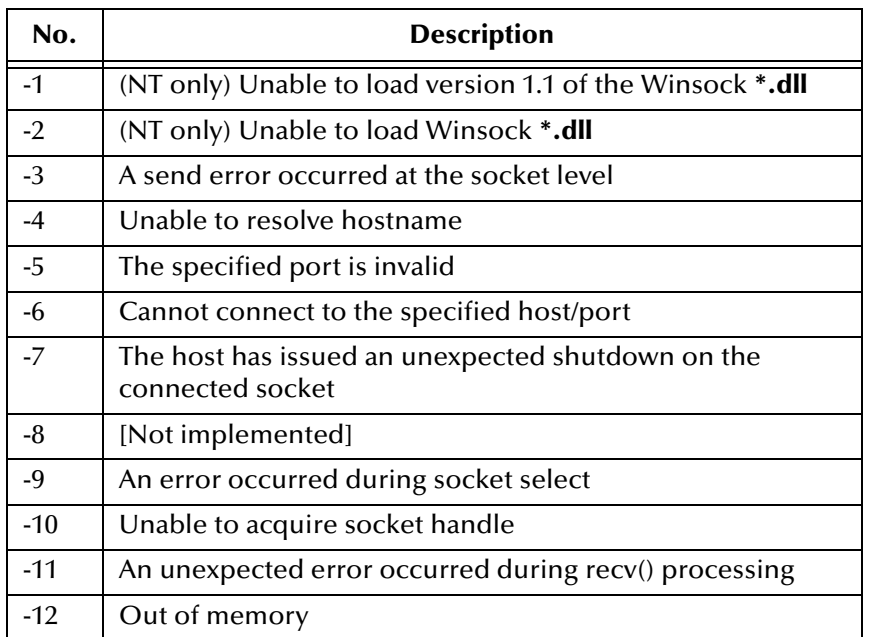

### **Throws**

### <span id="page-57-0"></span>**connect**

### **Syntax**

(HIMS "connect" hostname port)

### **Description**

**connect** establishes a TCP/IP connection to the IMS TOC process.

### **Parameters**

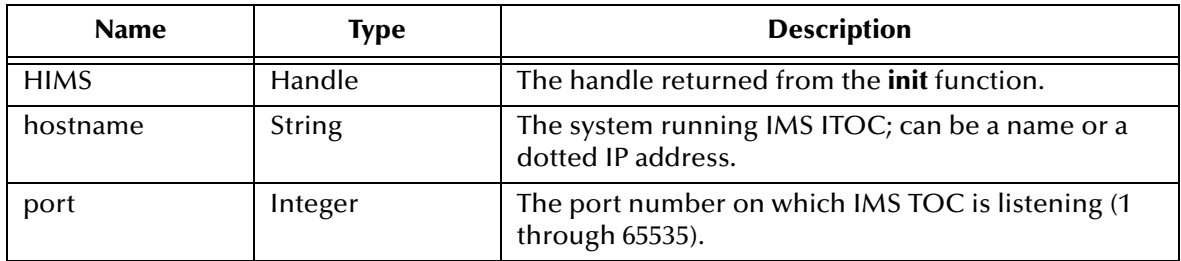

### **Return Values**

### **Monk Vector**

A Monk integer type, containing one element as follows:

- ! A value of zero indicates no errors have occurred.
- ! A negative number indicates an error (see the table under **["Return Values" on](#page-56-1)  [page 57](#page-56-1)**).

### **Throws**

## <span id="page-58-0"></span>**set\_exit\_params**

### **Syntax**

```
(HIMS "set-exit-params" userexit clientID mod-name commit-mode sync-
level command-type trancode datastore lterm id group password)
```
### **Description**

**set\_exit\_params** stores a number of parameters in the handle, for future use.

Only one set of parameters may be defined per connection at a time; multiple **set\_exit\_params** calls cause the previous values to be replaced.

### **Parameters**

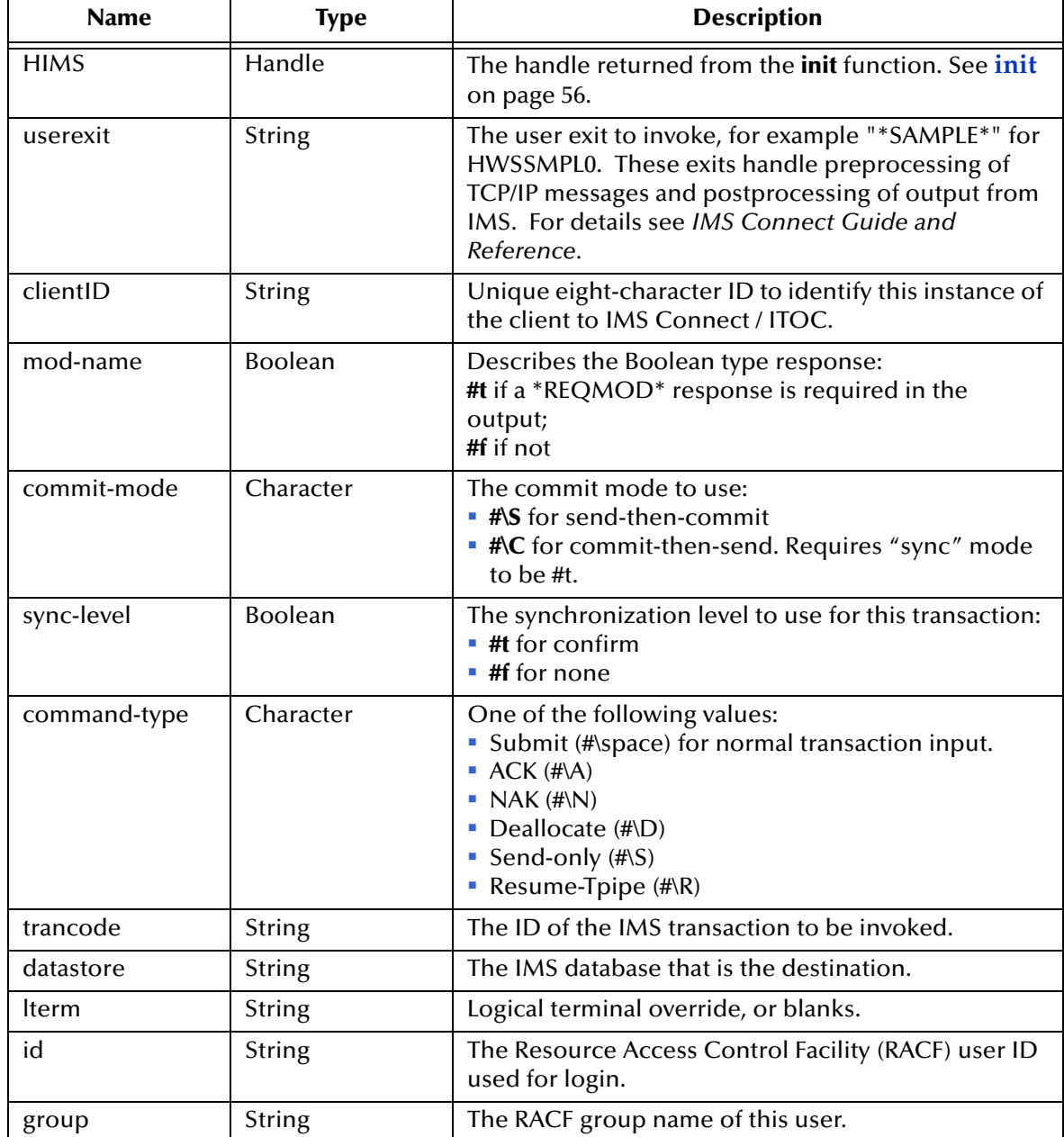

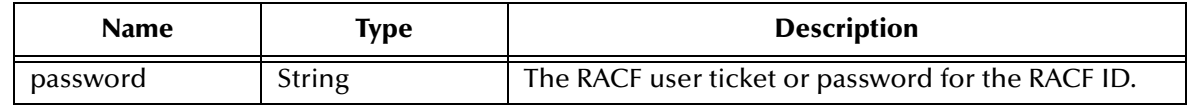

#### **Return Values**

#### **Monk Vector**

A Monk integer type, containing one element as follows:

- ! A value of zero indicates no errors have occurred.
- ! A positive number indicates the position of the first invalid parameter (for example, a character not in the known set or a number out of range).
- ! A negative number indicates an error (see the table under **["Return Values" on](#page-56-1)  [page 57](#page-56-1)**).

#### **Throws**

## <span id="page-60-0"></span>**send**

### **Syntax**

(HIMS "send" msg)

### **Description**

**send** is used to deliver an input message. It returns immediately without waiting for a response. The **receive** function (see **receive** [on page 62](#page-61-0)) must be used to fetch any response.

### **Parameters**

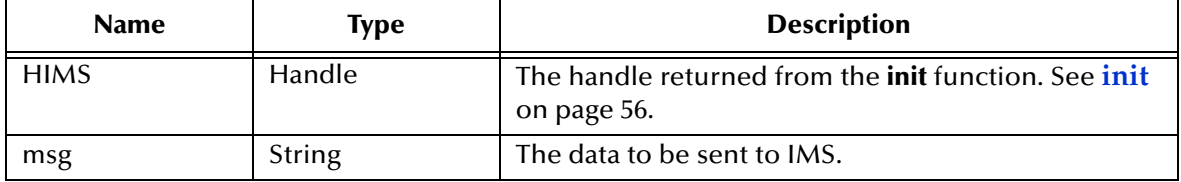

### **Return Values**

### **Monk Vector**

A Monk integer type, containing one element as follows:

- ! A value of zero indicates no errors have occurred.
- ! A negative number indicates an error has occurred.

### **Throws**

### <span id="page-61-1"></span><span id="page-61-0"></span>**receive**

### **Syntax**

(HIMS "receive" timeout merge)

### **Description**

**receive** retrieves the response to the **send** function. See **send** [on page 61](#page-60-0).

### **Parameters**

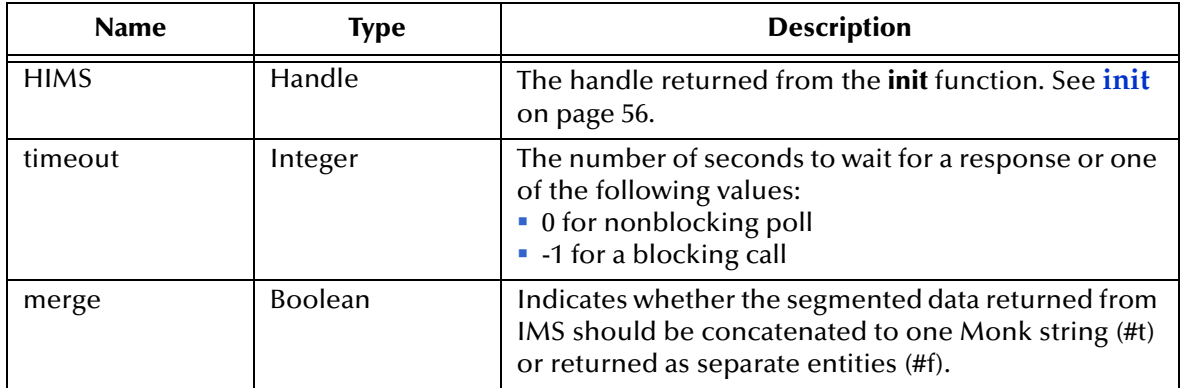

### **Return Values**

### **Monk Vector**

Where polling of the host is being carried out, the normal return values (in the first element of the vector) are

- ! 1 There is data available.
- ! 2 There is no data available.

Where a timeout value is specified and the timer elapses prior to data arriving, the return value is 3.

Normal results from **receive** result in a string object being returned in the first element of the vector. If an IMS error occurs, this string contains the reserved value "\*REQSTS\*" in which case the vector contains an integer return code in element 2 and an integer reason code in element 3. Where IMS data segments are not being merged, then the vector contains as many string objects as there are segments in the response.

If a mod name has been requested (see **[set\\_exit\\_params](#page-58-0)** on page 59), this is treated as a data segment and is returned as such.

### **Throws**

## <span id="page-62-1"></span><span id="page-62-0"></span>**close**

### **Syntax**

(HIMS "close")

### **Description**

**close** shuts down all the resources associated with the HIMS object. It also disconnects from the host if a connection is currently open.

### **Parameters**

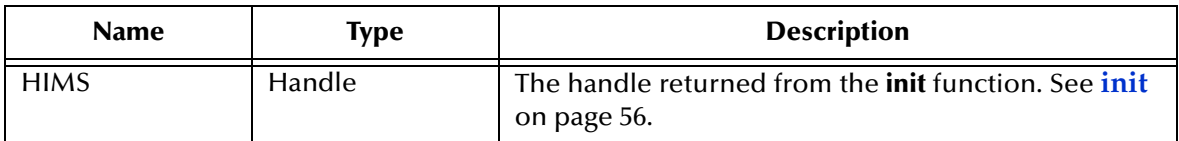

### **Return Values**

### **Monk Vector**

A Monk integer type, containing one element as follows:

- ! A value of zero indicates no errors have occurred.
- ! A negative number indicates an error (see the table under **["Return Values" on](#page-56-1)  [page 57](#page-56-1)**).

### **Throws**

### <span id="page-63-1"></span><span id="page-63-0"></span>**trace**

### **Syntax**

(HIMS "trace" filename)

### **Description**

**trace** closes all the resourses associated with the HIMS object. It also disconnects from the host if a connection is currently open.

### **Parameters**

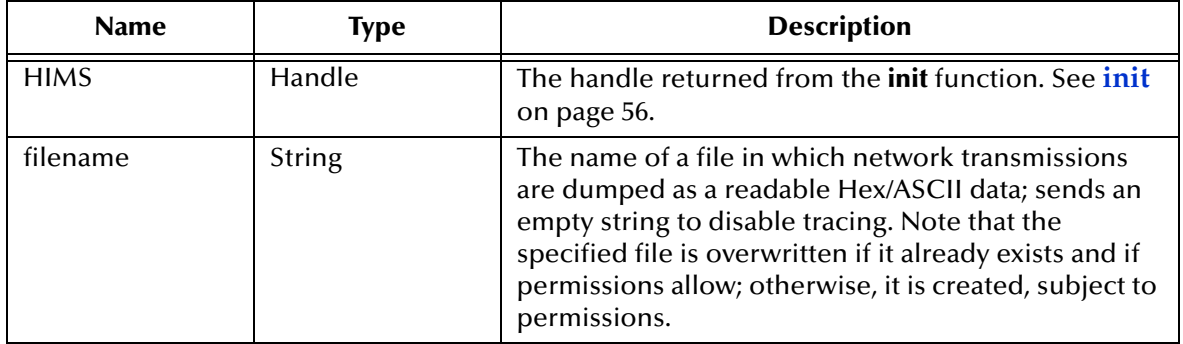

### **Return Values**

### **Monk Vector**

A Monk integer type, containing one element as follows:

- ! A value of zero indicates no errors have occurred.
- ! A negative number indicates an error (see the table under **["Return Values" on](#page-56-1)  [page 57](#page-56-1)**).

### **Throws**

# <span id="page-64-0"></span>**Index**

## **A**

Additional Path parameter **[25](#page-24-3)** Auxiliary Library Directories parameter **[26](#page-25-2)**

## **C**

close **[63](#page-62-1)**, **[64](#page-63-1)** configuration parameters **[13](#page-12-5)**–**[34](#page-33-5)** Additional Path **[25](#page-24-3)** Auxiliary Library Directories **[26](#page-25-2)** Down Timeout **[17](#page-16-4)** Exchange Data Interval **[16](#page-15-2)** Exchange Data With External Function **[28](#page-27-1)**, **[32](#page-31-5)** External Connection Establishment Function **[29](#page-28-2)** External Connection Shutdown Function **[30](#page-29-2)** External Connection Verification Function **[29](#page-28-3)** Forward External Errors **[14](#page-13-4)** Journal File Name **[14](#page-13-5)** Max Failed Messages **[14](#page-13-6)** Max Resends Per Message **[14](#page-13-7)** Monk Environment Initialization File **[26](#page-25-3)** Negative Acknowledgment Function **[31](#page-30-3)** Positive Acknowledgement Function **[30](#page-29-3)** Process Outgoing Message Function **[27](#page-26-2)** Resend Timeout **[17](#page-16-5)** Shutdown Command Notification Function **[31](#page-30-2)** Start Exchange Data Schedule **[17](#page-16-4)** Startup Function **[27](#page-26-3)** Stop Exchange Data Schedule **[16](#page-15-3)** Up Timeout **[17](#page-16-6)** Zero Wait Between Successful Exchanges **[17](#page-16-7)**

## **D**

Down Timeout parameter **[17](#page-16-4)**

## **E**

Exchange Data Interval parameter **[16](#page-15-2)** Exchange Data with External Function parameter **[28](#page-27-1)**, **[32](#page-31-5)** External Connection Establishment Function parameter **[29](#page-28-2)** External Connection Shutdown Function parameter **[30](#page-29-2)** External Connection Verification Function parameter **[29](#page-28-3)**

## **F**

Forward External Errors parameter **[14](#page-13-4)** functions get-logical-name **[52](#page-51-1)** send-external-down **[51](#page-50-2)** send-external-up **[50](#page-49-2)** start-schedule **[48](#page-47-1)** stop-schedule **[49](#page-48-1)**

## **G**

get-logical-name function **[52](#page-51-1)**

### **I**

IMS MFS file Converter **[36](#page-35-4)**

## **J**

Journal File Name parameter **[14](#page-13-5)**

### **M**

Max Failed Messages parameter **[14](#page-13-6)** Max Resends Per Message parameter **[14](#page-13-7)** Monk Environment Initialization File parameter **[26](#page-25-3)**

## **N**

Negative Acknowledgment Function parameter **[31](#page-30-3)**

## **P**

[parameters -](#page-12-6) *See* configuration parameters. Positive Acknowledgment Function parameter **[30](#page-29-3)** Process Outgoing Message Function parameter **[27](#page-26-2)**

### **R**

Resend Timeout parameter **[17](#page-16-5)**

## **S**

send-external-down function **[51](#page-50-2)** send-external-up function **[50](#page-49-2)** Shutdown Command Notification Function parameter **[31](#page-30-2)** Start Exchange Data Schedule parameter **[17](#page-16-4)**

**Index**

start-schedule function **[48](#page-47-1)** Startup Function parameter **[27](#page-26-3) stcIMSmfs2ssc [36](#page-35-5)** Stop Exchange Data Schedule parameter **[16](#page-15-3)** stop-schedule function **[49](#page-48-1)**

## **U**

Up Timeout parameter **[17](#page-16-6)**

## **Z**

Zero Wait Between Successful Exchanges parameter **[17](#page-16-7)**